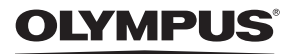

#### **DIGITALE CAMERA**

# **Stylus 1040/// 1040**

## **Handleiding**

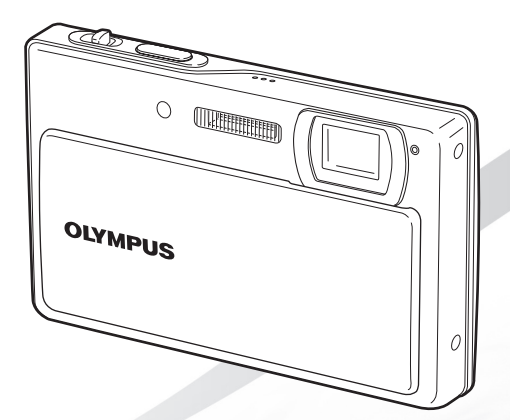

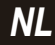

- Wij danken u voor de aanschaf van deze digitale Olympus-camera. Lees voordat u uw nieuwe camera gaat gebruiken deze handleiding aandachtig door om u van optimale prestaties en van een lange gebruiksduur van de camera te verzekeren. Bewaar deze handleiding op een veilige plaats zodat u hem ook later nog eens kunt raadplegen.
- Voordat u belangrijke opnamen gaat maken, doet u er goed aan eerst enkele proefopnamen te maken teneinde u met uw camera vertrouwd te maken.
- In het belang van voortdurende verbeteringen van het product behoudt Olympus zich het recht voor de in deze handleiding gepubliceerde informatie bij te werken of aan te passen.
- De afbeeldingen van het scherm en de camera zijn tijdens de ontwikkeling van het toestel vervaardigd en kunnen op kleine punten afwijken van het toestel dat u in handen hebt.

## NL

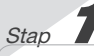

**De camera gereedmaken "De camera gereedmaken" (blz. 11)**

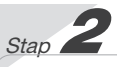

**Fotograferen en beelden weergeven "Fotograferen, weergeven en wissen" (blz. 15)**

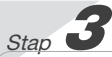

**Gebruik van de camera " Drie manieren om instellingen te regelen" (blz. 4)**

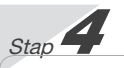

**Printen**

**"Direct printen (PictBridge)" (blz. 38) "Printreserveringen (DPOF)" (blz. 41)**

## **Inhoud**

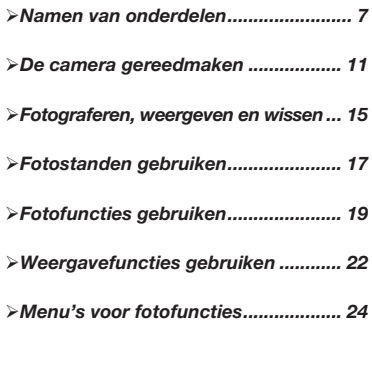

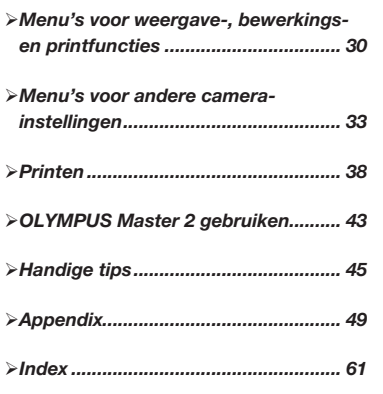

### **Drie soorten instellingen**

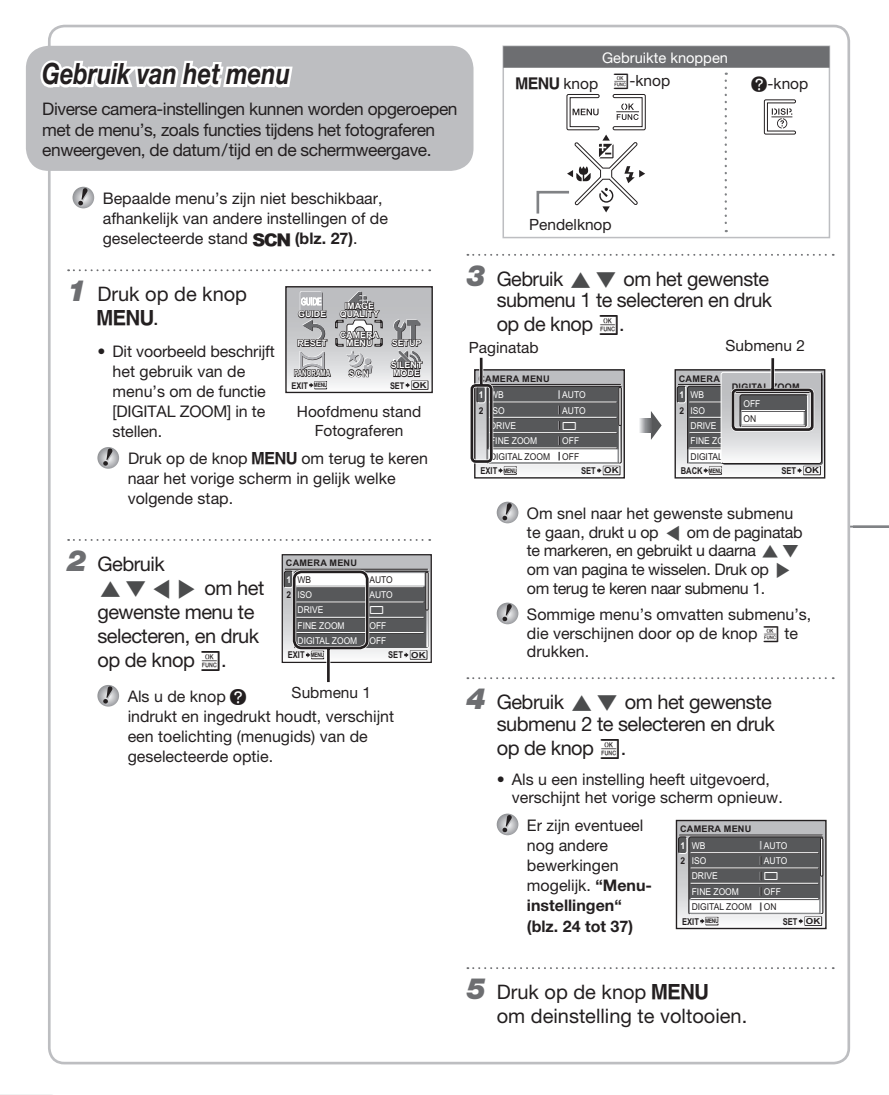

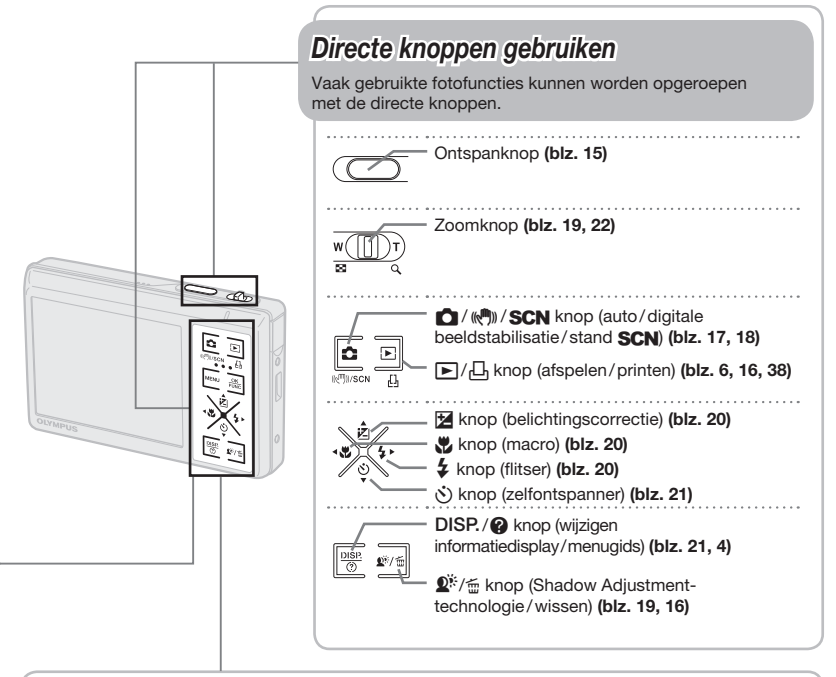

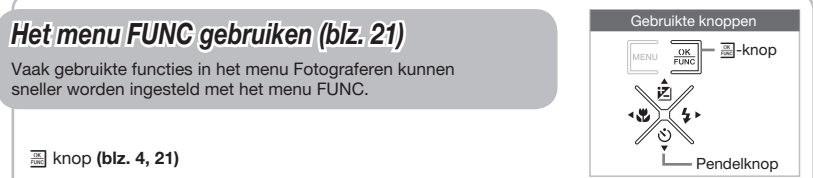

## **Menu-index**

#### Menu's voor fotofuncties

Instellingen kunnen worden uitgevoerd als een fotostand ingesteld is.

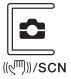

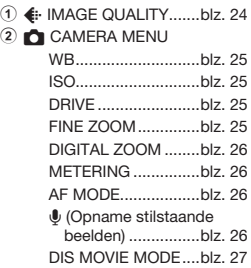

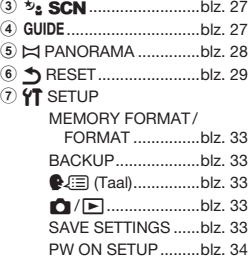

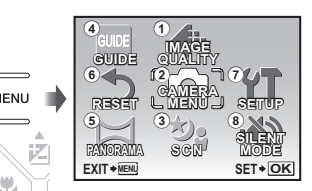

Hoofdmenu stand Fotograferen

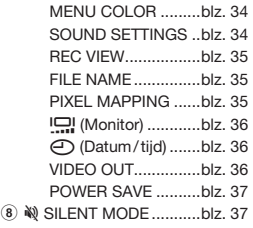

Menu's voor weergave-, bewerkings- en printfuncties

Instellingen kunnen worden uitgevoerd terwijl het beeld wordt weergegeven door op de knop  $\blacktriangleright$  te drukken.

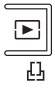

- $(1)$  D SLIDESHOW .............blz. 30  $(4)$   $\blacktriangleright$  PLAYBACK MENU 2 [\*] PERFECT FIX ............blz. 30
- **3 & EDIT**

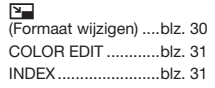

- - O<sub>TI</sub> (Uitsnede) ..........blz. 31 y (Draaien) ..............blz. 31
		- $\n **M**$  (Na opname) .........blz. 32
- 5 **m** ERASE ............................blz. 32
- 6 < PRINT ORDER ...........blz. 32
	-

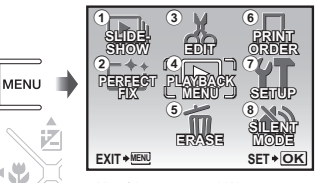

Hoofdmenu stand Weergeven

**7 YT SETUP\*** 

- \* Zoals bij "Menu's voor fotofuncties"
- 8  $\aleph$  SILENT MODE ...........blz. 37

## $-((\qquad))$ **Namen van onderdelen**

**Camera**

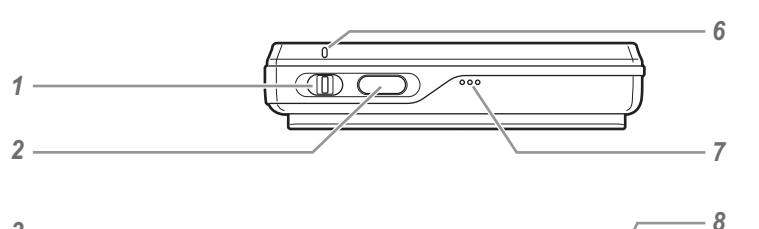

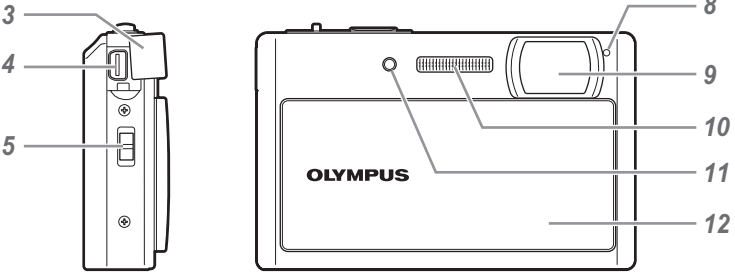

- Zoomknop ..............................blz. 19, 22
- 2 Ontspanknop .............................blz. 15, 45<br>3 Klepie over de connector.....blz. 36, 38, 43
- **3** Klepje over de connector..... blz. 36, 38, 43<br>4 Multiconnector .................. blz. 36, 38, 43
- **4** Multiconnector ...................blz. 36, 38, 43<br>**5** Oogie voor de riem ......................blz. 11
- Oogje voor de riem ......................blz. 11
- Indicatie-LED Dataverkeer ...........blz. 51
- Luidspreker
- Microfoon ...............................blz. 26, 31 Lens..............................................blz. 49 Flitser............................................blz. 20 Zelfontspanner-LED ...............blz. 21, 27
- Lensafdekking ........................blz. 14, 15

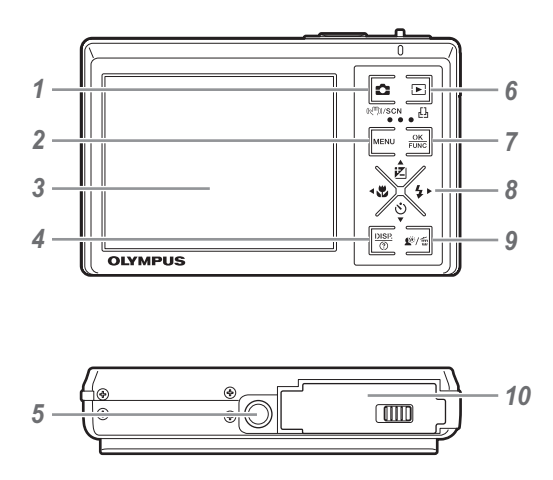

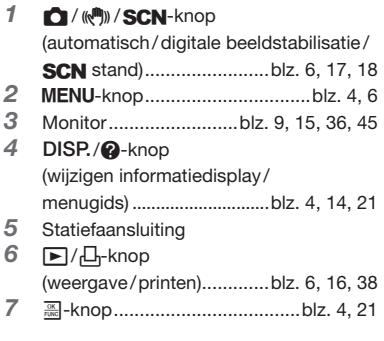

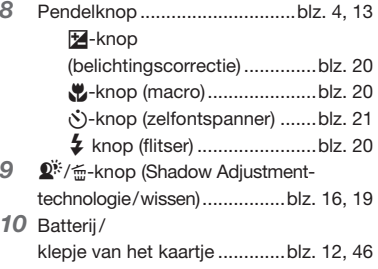

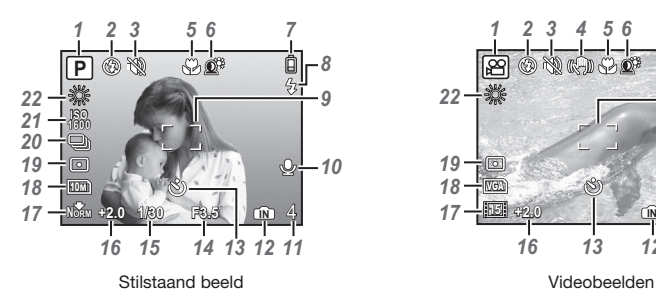

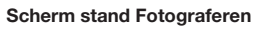

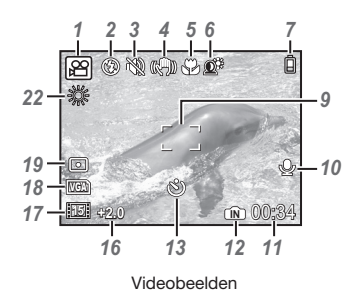

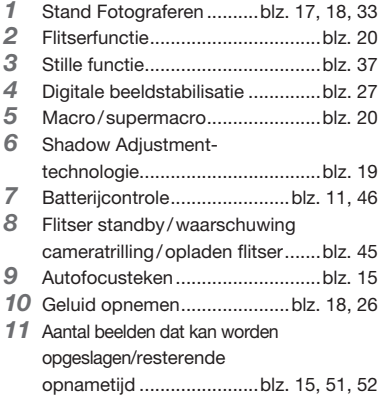

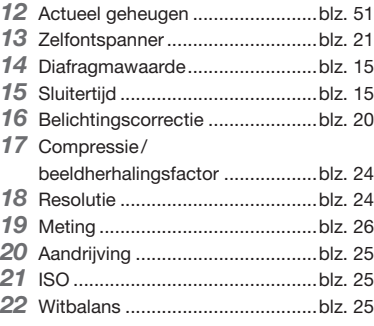

#### **Scherm stand Weergave**

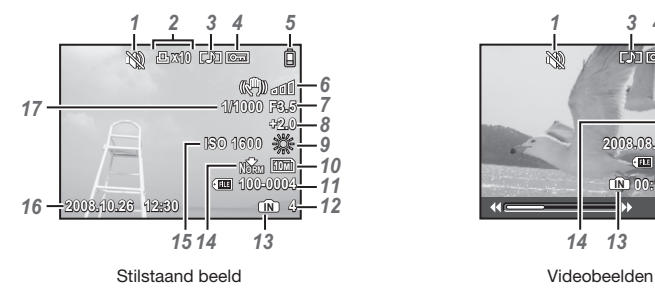

Stille functie ..................................blz. 37

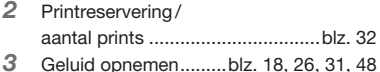

- Beveiligen .....................................blz. 31
- Batterijcontrole .......................blz. 11, 46
- 
- **6** Indicator cameratrilling...................blz. 30<br>**7** Diafragmawaarde............................blz. 23 Diafragmawaarde .........................blz. 23
- Belichtingscorrectie .....................blz. 20
- Witbalans .....................................blz. 25

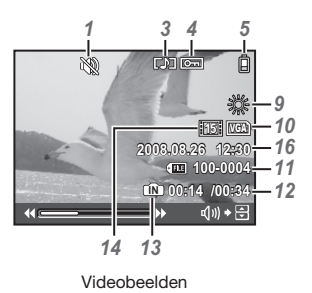

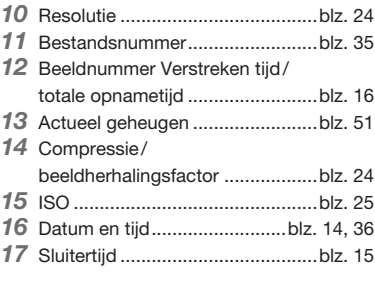

NL

# **De camera gereedmaken**

#### **Inhoud van de doos controleren**

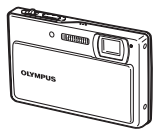

Digitale camera Camerariem

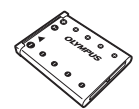

LI-42B lithium-ionbatterij LI-40C batterijlader

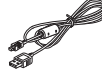

USB-kabeltje AV-kabeltje

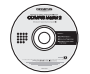

OLYMPUS Master 2 cd-rom

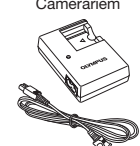

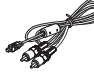

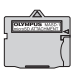

microSD-koppeling

Andere niet afgebeelde accessoires: Handleiding (deze handleiding), garantiekaart De inhoud kan variëren naar plaats van aankoop.

#### **Camerariem bevestigen**

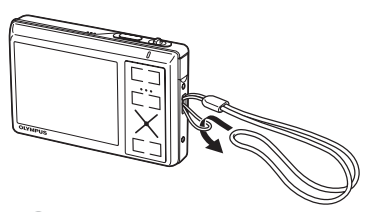

 Trek de camerariem zo strak dat deze niet los kan raken.

#### **Batterij laden**

à.

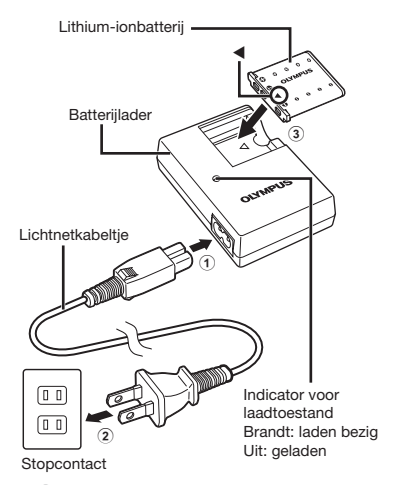

- Bij levering is de batterij gedeeltelijk opgeladen. Voor u de camera gebruikt, dient u de batterij op te laden tot de indicator voor de laadtoestand uitgaat (ongeveer 5 uur).
- Voor meer informatie over de batterij en de lader, zie **"Batterij en laadapparaat" (blz. 49).**

#### **Wanneer moet de batterij worden opgeladen**

Laad de batterij op als de volgende foutmelding verschijnt.

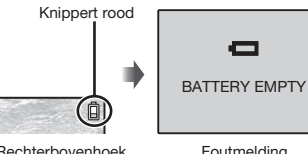

Rechterbovenhoek monitor

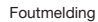

#### **De batterij en de xD-Picture Card™ (afzonderlijk verkocht) in de camera plaatsen**

 Steek nooit iets anders dan de xD-Picture Card of de microSD-koppeling in de camera.

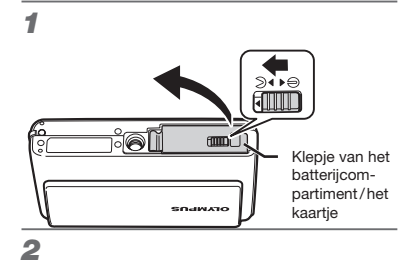

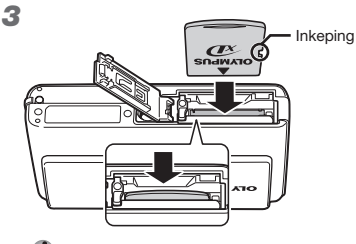

- Steek het kaartje recht in de kaartsleuf totdat het op zijn plaats vastklikt.
- Raak de contactpunten niet direct aan.

**4**

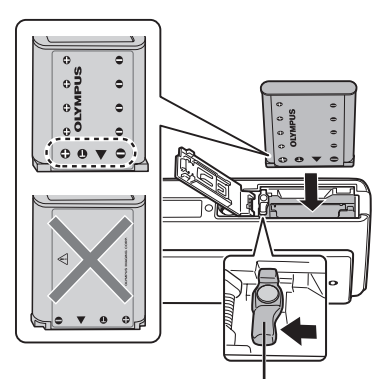

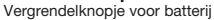

- Plaats de batterij vanaf de kant T, waarbij het symbool  $\bigodot$  naar het vergrendelknopje van de batterij gericht is. Als de batterij niet correct wordt geplaatst, werkt de camera niet.
- Schuif het vergrendelknopje voor de batterij in de richting van de pijl om de batterij te plaatsen.
- Schuif het vergrendelknopje voor de batterij in de richting van de pijl om de batterij te ontgrendelen, en haal de batterij eruit.

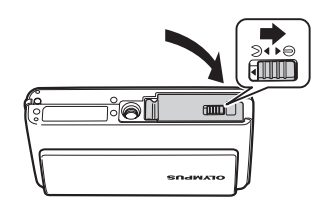

- Met deze camera kan de gebruiker foto's maken met behulp van het interne geheugen, zelfs als er geen xD-Picture Card (afzonderlijk verkocht) in de camera geplaatst is. **"Gebruik van een xD-Picture Card" (blz. 50)**
- **"Aantal foto's dat kan worden opgeslagen (stilstaande beelden) / opnametijd (videobeelden) in het interne geheugen enop de xD-Picture Card" (blz. 51)**

#### **xD-Picture Card verwijderen**

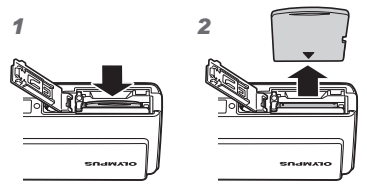

 Duw het kaartje in tot u een klik hoort, waarna het kaartie een stukie uitspringt. zodat u het kaartie kunt vastnemen en uittrekken.

#### **Een microSD-kaartje / microSDHC-kaartje gebruiken (afzonderlijk verkocht)**

Een microSD-kaartje / microSDHC-kaartje (hierna microSD-kaartje genoemd) kan ook met deze camera worden gebruikt met behulp van de microSD-koppeling.

- **"Een microSD-koppeling gebruiken" (blz. 52)**
- **1 Steek het microSD-kaartje in de koppeling.**

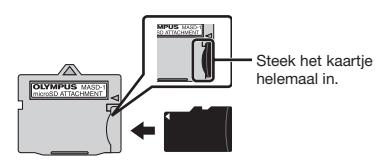

**2 Steek de microSD-koppeling in de camera.**

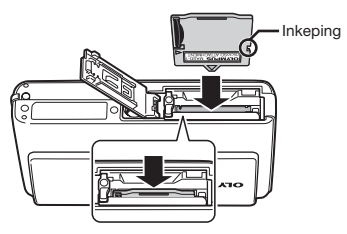

**Het microSD-kaartje verwijderen**

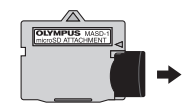

- Trek het kaartje recht uit.
- Raak het contactvlak van de microSDkoppeling of van het microSD-kaartje niet aan.

#### **Pendelknop en bedieningsaanwijzing**

De symbolen  $\triangle\nabla\langle \triangleright$ ,  $\blacksquare$   $\blacksquare$   $\Pi$   $\Pi$ die verschijnen op diverse instelschermen en schermen voor de weergave van videobeelden, geven aan dat de pendelknop kan worden gebruikt.

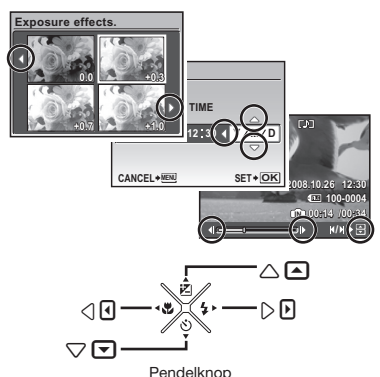

De bedieningsaanwijzingen onderaan het scherm geven aan dat de knop **MENU**, de knop  $\frac{1}{\sqrt{2}}$ , de knop 凸 of de knop f kunnen worden gebruikt.

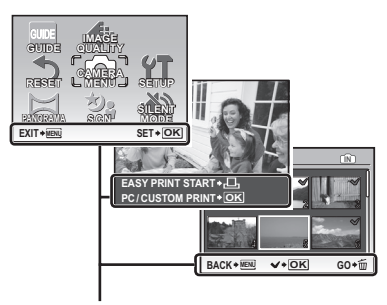

Bedieningsaanwijzingen

#### **Datum en tijd instellen**

De datum en tijd die u hier instelt, wordt gebruikt voor bestandsnamen, om de datum af te drukken en andere toepassingen.

#### **1 Schuif de lensafdekking omlaag om de camera in te schakelen.**

Als de datum en de tijd niet ingesteld zijn, • verschijnt het instelscherm voor de datum en de tijd.

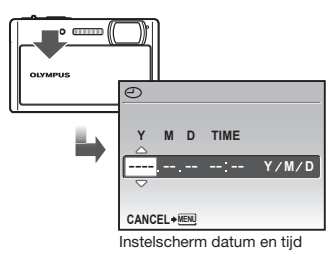

**2** Gebruik ▲ ▼ om het jaar te **selecteren bij [Y].**

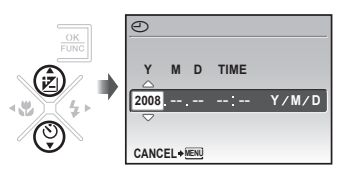

**3** Druk op de knop  $\frac{1}{2}$  om de instelling **voor [Y] op te slaan.**

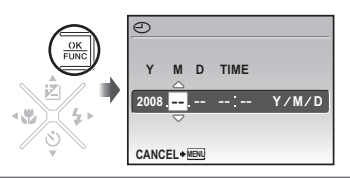

- **4 Zoals in stappen 2 en 3 gebruikt u A** ▼ **4** ▶ en de knop **<b>x** om **[M (maand)], [D (dag)] en [TIME (uren en minuten)] in te stellen.**
	- Voor een nauwkeurige tijdinstelling drukt u op de knop a op het moment dat de klok 00 seconden aanwijst.

 Als u de datum en de tijd wenst te wijzigen, past u de instelling aan vanuit het menu. **[**X **(Datum / tijd)] (blz. 36)**

#### **De datum en tijd controleren**

Druk op de knop DISP. terwijl de camera uitgeschakeld is. De huidige datum en tijd worden gedurende ongeveer 3 seconden weergegeven.

#### **Taal op de displays veranderen**

De taal voor het menu en de foutmeldingen op de monitor kunt u instellen.

**1** Druk op de knop MENU en druk **op ▲ ▼ ◀ ▶ om [fT SETUP] te selecteren.**

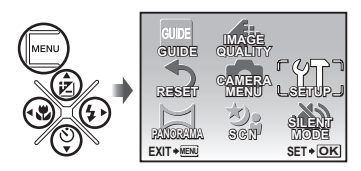

**2** Druk op de knop  $\frac{\mathbb{R}}{\mathbb{R}}$ .

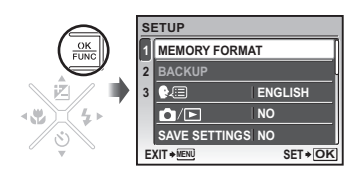

**3** Gebruik ▲ ▼ om [ $\bigotimes_{i=1}$ ] te **selecteren en druk op de knop**  $\frac{1}{2}$ **.** 

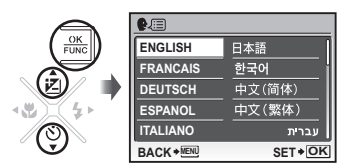

- **Gebruik ▲▼ ◆ ▶ om uw taal te selecteren en druk op de knop**  $\frac{1}{200}$ **.**
- **5** Druk op de knop MENU.

## **Fotograferen, weergeven en wissen**

#### **Fotograferen met optimale diafragmawaarde en sluitertijd (stand** P**)**

In deze stand kunt u automatisch foto's nemen en kunt u diverse andere fotofuncties aanpassen, zoals belichtingscorrectie, witbalans enz.

#### **1 Schuif de lensafdekking omlaag om de camera in te schakelen.**

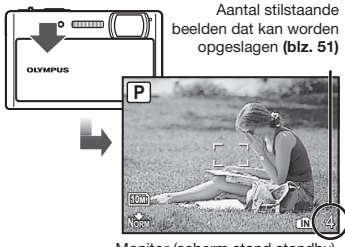

Monitor (scherm stand standby)

**2 Houd de camera goed vast en kadreer de foto.**

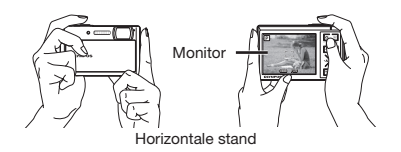

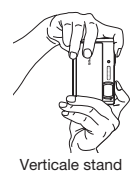

#### **3 Druk de ontspanknop half in om scherp te stellen op het onderwerp.**

- Als de camera zicht scherpstelt op het onderwerp, wordt de belichting vastgehouden (sluitertijd en diafragmawaarde worden weergegeven) en het autofocusteken wordt groen.
- De camera kan niet scherpstellen als het auto-• focusteken rood knippert. Probeer opnieuw scherp te stellen.

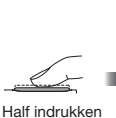

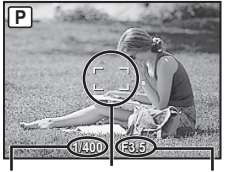

Sluitertijd Autofocusteken Diafragma-

waarde

- **"Scherpstellen" (blz. 47)**
- **4 Om de foto te maken drukt u de ontspanknop voorzichtig volledig in zonder de camera te bewegen.**

Helemaal

indrukken

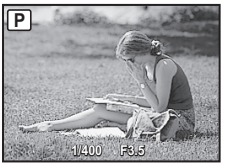

Scherm voor beeldcontrole

#### **Foto's bekijken tijdens fotograferen**

Door op de knop D te drukken, kunt u beelden weergeven. Om terug te keren naar de stand fotograferen, drukt u op de knop  $\bigcap$  of drukt u de ontspanknop half in.

#### **Videobeelden maken**

**"Videobeelden maken (stand** A**)" (blz. 18)**

#### **Als de opname voltooid is**

Schuif de lensafdekking omhoog om de camera uit te schakelen.

 Alle instellingen voor het fotograferen, behalve de stand P, keren in de standaardinstellingen terug als de camera uitgeschakeld wordt.

NL **15**

#### **Beelden bekijken**

#### **1** Druk op de knop  $\boxed{\blacktriangleright}$ .

Beeldnummer

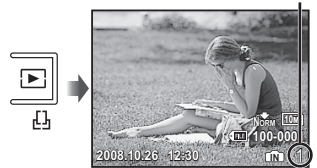

Weergegeven beeld

#### **2** Gebruik **A** ▼ **4** ▶ om een beeld **te kiezen.**

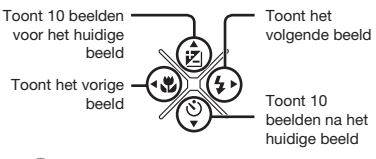

 De weergavegrootte van de beelden kan worden gewijzigd. **"Indexweergave, kalenderweergave en close-up weergave" (blz. 22)**

#### **Videobeelden afspelen**

Selecteer een video en druk op de knop **x.**..

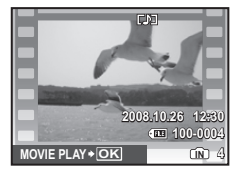

Videobeelden

#### **Bedieningen tijdens het weergeven van videobeelden.**

**Volume:** Druk tijdens het afspelen op  $\blacktriangle \blacktriangledown$ . **Snel vooruitspoelen:** Terwijl  $\triangleright$  ingedrukt wordt gehouden, spoelt de film snel vooruit. **Terugspoelen:** Terwijl < ingedrukt wordt gehouden, wordt de film teruggespoeld. **Pauze:** Druk op de knop  $\frac{ax}{b}$ .

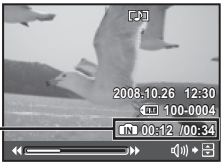

Tijdens afspelen

#### **Eerste (laatste) beeld / beeld per beeld:**

Verstreken tijd / totale opnametijd

In de stand pauze drukt u op  $\blacktriangle$  om het eerste beeld te bekijken, of drukt u op  $\blacktriangledown$ om het laatste beeld te bekijken. Terwijl ingedrukt wordt gehouden, wordt de film achteruit weergegeven; terwijl > ingedrukt wordt gehouden, wordt de film normaal weergegeven. Druk op de knop x om het afspelen te hernemen.

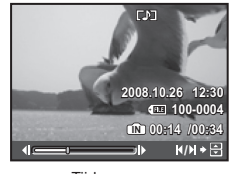

Tijdens pauze

**Afspelen van videobeelden stoppen** Druk op de knop MENU.

#### **Beelden wissen tijdens afspelen (één beeld wissen)**

**1** Druk op de knop  $\tilde{=}$  als het beeld **dat oet worden gewist, wordt weergegeven.**

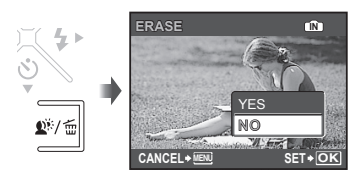

- **2 Gebruik ▲ om [YES] te selecteren en druk op de knop**  $\frac{x}{20}$ **.** 
	- **[**J **ERASE] (blz. 32)**

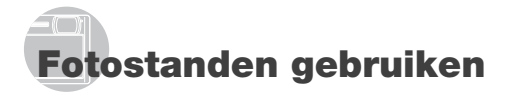

 De stand Fotograferen verandert in de volgorde  $P$  (of  $i$ AUTO) ( $\binom{n}{i}$ ) **SCN** telkens als de knop **K** wordt ingedrukt. Door naar een andere stand Fotograferen over te schakelen, keren de meeste instellingen in de stand iAUTO, ((C)) en SCN terug naar de standaardinstellingen van de respectieve stand Fotograferen.

#### **De beste stand gebruiken om de**  scène te fotograferen (stand **SCN**

**1** Druk enkele keren op de knop **M om SCN** in te stellen.

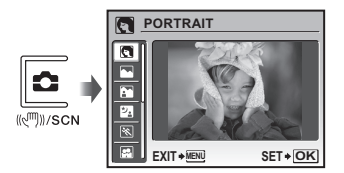

Er verschijnt een toelichting van de • geselecteerde stand als u de knop <sup>2</sup> ingedrukt houdt.

#### **2** Gebruik ▲▼ om de beste **opnamestand voor de scène te selecteren en druk op de knop** x**.**

Pictogram dat het ingestelde motiefprogramma aangeeft

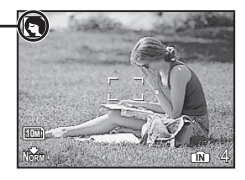

Gebruik het menu om naar een ander motiefprogramma te gaan. **[匀a SCN] (blz. 27)**

#### **Fotograferen met automatische instellingen (stand** *GAUTO*)

De camera selecteert automatisch de beste stand om de scène te fotograferen. Dit is een volautomatische stand waarin de gebruiker foto's kan nemen met de stand die het best geschikt is om de scène te fotograferen door gewoon de ontspanknop in te drukken. In de stand **¡AUTO** kunnen geen foto-instellingen worden gewijzigd.

#### **1** Druk op de knop  $\frac{\overline{x}}{2\overline{y}}$ .

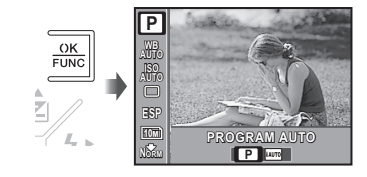

#### **2 Gebruik ▲ ▼** om **P** te selecteren **of ◀ ▶ om [** $\frac{1}{|A \cup B \cap C|}$ **] te** selecteren, en druk op de knop **R om in te stellen.**

**MITO** modusindicator

De indicator verandert in het pictogram voor de opnamestand die door de camera werd geselecteerd.

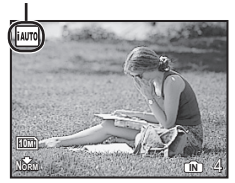

Als u wenst te controleren welke fotostand • de camera automatisch heeft geselecteerd, houdt u de ontspanknop half ingedrukt of drukt u op de knop DISP.

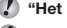

**"Het menu FUNC gebruiken" (blz. 21)**

 $\Gamma$  Om in de stand **P** te fotograferen, gebruikt u het menu FUNC om naar P over te schakelen.

#### **De digitale beeldstabilisatie gebruiken (stand**  $\mathbb{R}^m$ **)**

In deze stand kan de gebruiker de bewegingsonscherpte verminderen ten gevolge van cameratrillingen of bewegingen van het onderwerp.

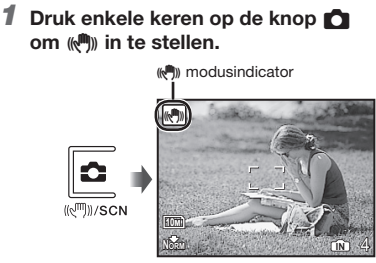

**Videobeelden maken (stand**  $\mathcal{P}$ **)** 

Het geluid wordt tegelijk opgenomen.

- **1** Druk enkele keren op de knop **C om SCN** in te stellen.
- **2** Gebruik  $\triangle$   $\nabla$  om [ $\varphi$  MOVIE] te selecteren en druk op de knop **R om in te stellen.**

A modusindicator

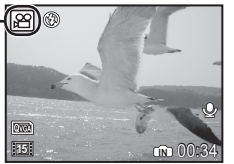

#### **De zoom gebruiken**

De optische zoom is niet beschikbaar terwijl videobeelden worden opgenomen. Gebruik **[DIGITAL ZOOM] (blz. 26)**.

**3 Druk de ontspanknop half in om scherp te stellen op het onderwerp, en druk de ontspanknop dan volledig in om de opname te starten.**

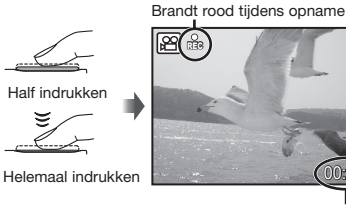

Resterende opnametijd **(blz. 52)**

**4 Druk de ontspanknop volledig in om de opname te stoppen.**

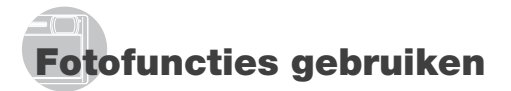

#### **Gebruik van de optische zoom**

Met de zoomknop kunt u het opnamebereik aanpassen.

Druk in de richting van W (Wide)

Druk in de richting van T (Tele)

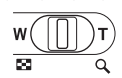

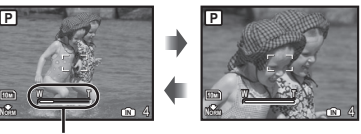

Optische zoom: 3x, digitale zoom: 5x

**Grotere beelden maken zonder beeldkwaliteit te verliezen [FINE ZOOM] (blz. 25)**

#### **Grotere beelden maken [DIGITAL ZOOM] (blz. 26)**

 Het uitzicht van de zoombalk geeft de status van de fijne zoom/digitale zoom aan.

Als de optische zoom wordt gebruikt

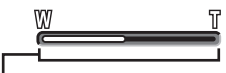

Optisch zoombereik

Als de fijne zoom wordt gebruikt

Als de digitale zoom wordt gebruikt

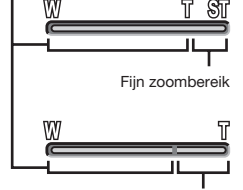

Digitaal zoombereik

#### **Het onderwerp verlichten als het zich in tegenlicht bevindt (SHADOW ADJ\*1)**

De camera vindt het gezicht van een persoon dat te donker is wegens tegenlicht, en maakt dit gezicht helderder op de foto.

\*1 Shadow adjustment-technologie

#### **1 Druk op de knop** f**.**

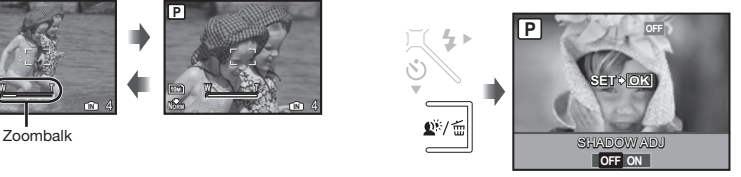

- **2** Gebruik **E om [ON]** te selecteren **en druk op de knop** x **om in te stellen.**
- **3 Richt de camera op het onderwerp. Controleer het kader dat rond het door de camera gedetecteerde gezicht verschijnt, en druk op de ontspanknop om de foto te maken.**
	- Voor sommige onderwerpen verschijnt het teken niet of niet onmiddellijk.
	- In de stand [ON] wordt **[METERING] (blz. 26)** automatisch vastgezet op [ESP], en wordt **[AF MODE] (blz. 26)** automatisch vastgezet op [FACE DETECT].

#### Gebruik van de flitser

De flitserfuncties kunnen worden gekozen overeenkomstig de lichtomstandigheden, zodat et gewenste beeld wordt verkregen.

#### **1 Druk op de knop** #**.**

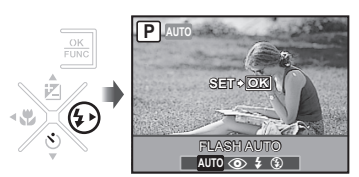

**2** Gebruik **E om** de optie te selecteren en druk op de knop **x om in te stellen.**

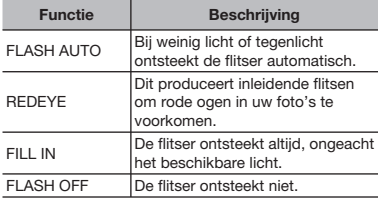

#### **Helderheid aanpassen (belichtingscorrectie)**

De standaard helderheid (juiste belichting) die door de camera wordt ingesteld kan helderder of donkerder worden ingesteld om een bepaald effect te verkrijgen.

#### **1 Druk op de knop** F**.**

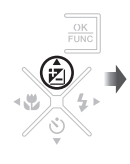

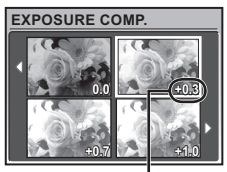

Belichtingscorrectiewaarde

**2** Gebruik **A** ▼ **4** ▶ om de gewenste **helderheid te selecteren, en druk op de knop** x**.**

#### **Close-up opnamen maken (stand Macro)**

Met deze functie kan de camera scherpstellen op onderwerpen die zich zeer dichtbij bevinden.

#### **1 Druk op de knop** &**.**

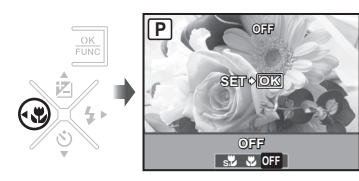

**2** Gebruik **E om** de optie te selecteren en druk op de knop **A om in te stellen.**

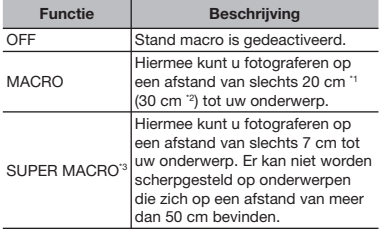

- \*1 Als de zoom in de uiterste groothoekstand staat (W).
- \*2 Als de zoom in de uiterste telestand staat (T).
- \*3 De zoom wordt automatisch vast ingesteld.
	- De fl itser **(blz. 20)** en de zoom **(blz. 19)** kunnen niet worden gebruikt wanneer u foto's met de functie supermacro maakt.

**20** NL

#### **Gebruik van de zelfontspanner**

Nadat de ontspanknop volledig werd ingedrukt, wordt de foto met een bepaalde vertraging genomen.

**1 Druk op de knop** Y**.**

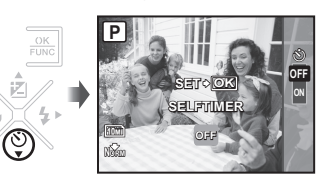

**2** Gebruik ▲ ▼ om de optie te **selecteren en druk op de knop om in te stellen.**

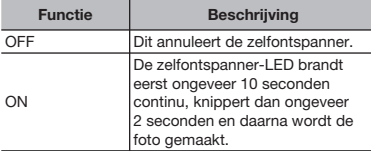

 Na elke opname die met de zelfontspanner gemaakt wordt, wordt de stand Zelfontspanner automatisch uitgeschakeld.

#### **De zelfontspanner annuleren nadat hij werd gestart.**

Druk de  $\ddot{\cdot}$ )-knop weer in.

#### **De weergave van de fotoinformatie wijzigen**

De weergave van de scherminformatie kan worden aangepast aan de situatie, bijvoorbeeld om het scherm goed te kunnen zien of om een nauwkeurige compositie te maken met behulp van de rasterweergave.

#### **1** Druk op de knop DISP.

De weergegeven foto-informatie wijzigt in • onderstaande volgorde telkens als u op de knop drukt. **"Weergave stand fotograferen" (blz. 9)**

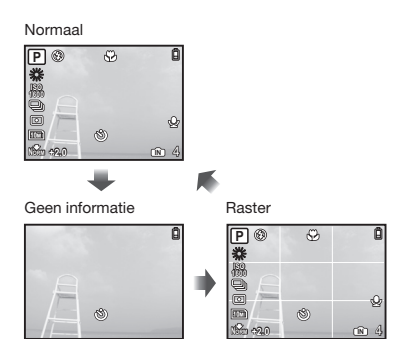

Door op de knop DISP. te drukken in de stand **¡AUTO** verschijnen de door de camera automatisch geselecteerde opnamestand of instellingen.

#### **Gebruik van het menu FUNC**

In het menu FUNC vindt u de volgende menufuncties, die snel kunnen worden opgeroepen en ingesteld.

- **[PROGRAM AUTO / •**
- **[DRIVE] (blz. 25) •**
- **iAUTO] (blz. 17)**
- **[METERING] (blz. 26) •**
- **[WB] (blz. 25) •**
- **[**D **IMAGE QUALITY] • (blz. 24)**
- **[ISO] (blz. 25) •**
- **1** Druk op de knop  $\frac{1}{\sqrt{2}}$ .

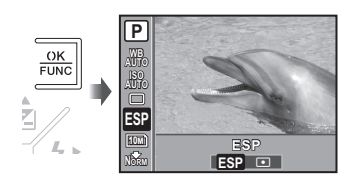

**2** Gebruik ▲ ▼ om de menufunctie **te selecteren en ◀▶ om de optie te selecteren, en druk dan op de knop** x **om in te stellen.**

# **Weergavefuncties gebruiken**

#### **Indexweergave, kalenderweergave en close-up weergave**

Met indexweergave en kalenderweergave kunt u snel het gewenste beeld selecteren. Met close-up weergave (tot 10 x vergroting) kunt u beelddetails controleren.

#### **1 Druk in de richting van W of T op de zoomknop.**

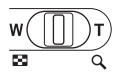

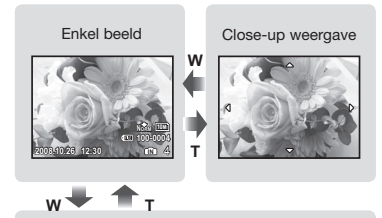

Indexweergave

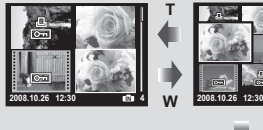

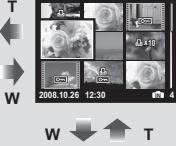

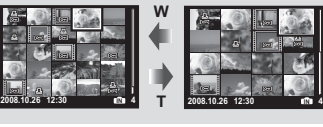

**W**

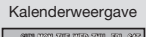

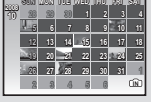

#### **Een afbeelding in indexweergave selecteren**

Gebruik  $\blacktriangle \blacktriangledown \blacktriangle \blacktriangleright$  om een afbeelding te selecteren, en druk op de knop x om het geselecteerde beeld weer te geven op het volledige scherm.

#### **Beelden selecteren in de kalenderweergave**

Gebruik  $\blacktriangle \blacktriangledown \blacktriangle \blacktriangleright$  om een datum te selecteren, en druk op de knop x of druk de zoomknop in de richting van T om de beelden te bekijken die op de geselecteerde datum werden gemaakt.

#### **Een afbeelding in close-up weergave verschuiven**

Gebruik  $\blacktriangle \blacktriangledown \blacktriangle \blacktriangleright$  om de weergavezone te verplaatsen.

#### **De weergave van de beeldinformatie wijzigen**

De foto-informatie die op het scherm wordt weergegeven, kan worden gewijzigd.

#### **1** Druk op de knop DISP..

De weergegeven beeldinformatie wijzigt in • onderstaande volgorde telkens als u op de knop drukt.

#### Normaal

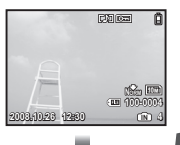

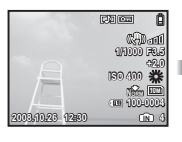

#### Gedetailleerd Geen informatie

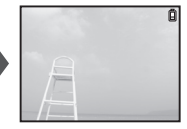

#### **Panoramabeelden weergeven**

Panoramabeelden die werden gecombineerd met [COMBINE IN CAMERA 1] of [COMBINE IN CAMERA 2] kunt u tijdens de weergave verschuiven.

- "**Panoramabeelden maken" (blz. 28)**
- **1 Selecteer een panoramabeeld tijdens afspelen.**
	- **"Beelden bekijken" (blz. 16)**

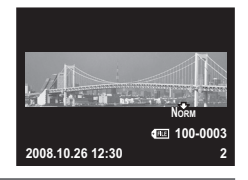

#### **2** Druk op de knop  $\frac{ax}{x}$ .

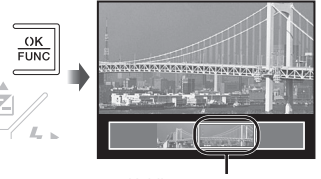

Huidige weergavezone

#### **Afspelen van panoramabeelden aanpassen**

**Inzoomen / Uitzoomen:** Druk de zoomknop naar W of T.

#### **Afspeelrichting: Druk op ▲ ▼ ◀ ▶**

om in de richting van de ingedrukte knop te schuiven.

**Pauze:** Druk op de knop  $\frac{30}{20}$ .

**Opnieuw schuiven:** Druk op de knop **x.**. Afspelen stoppen: Druk op de knop MENU.

## **Menu's voor fotofuncties**

Als een opnamestand ingesteld is, kunnen instellingen worden uitgevoerd.

- **C** geeft de opnamestanden aan waarin de functie kan worden ingesteld.
- De standaardinstellingen van de functie zijn aangegeven in .

#### **De juiste beeldkwaliteit voor uw toepassing selecteren [**  $triangle$  **IMAGE QUALITY]**

**E** IMAGE QUALITY

#### $\mathbf{C}$ : P iauto ( $\mathbf{C}$ ) scn  $\mathfrak{D}$

#### **Stilstaande beelden**

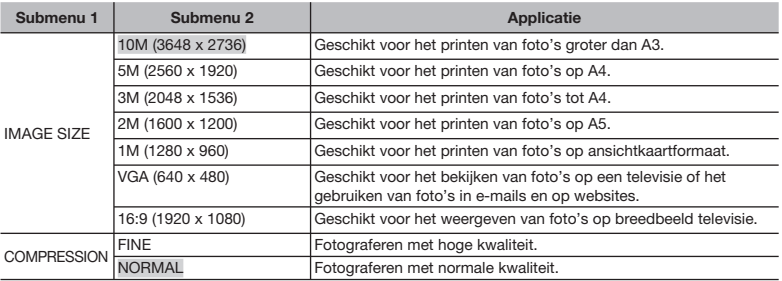

#### **Video's**

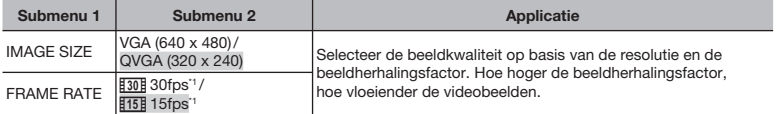

\*1 beelden per seconde

#### **Afregelen op een natuurlijk kleurenschema [WB]**

 $C$  CAMERA MENU  $\blacktriangleright$  WB

#### $\Omega: P$   $\mathbb{R}^m$  scn  $\mathfrak{S}$

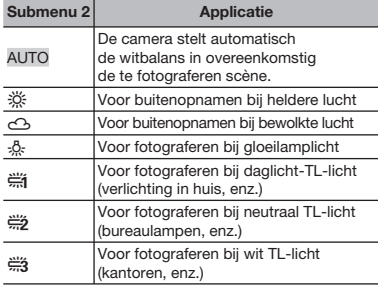

#### **De ISO-gevoeligheid selecteren [ISO]**

#### $C$ AMERA MENU $\blacktriangleright$  ISO

K: P

 Hoewel kleine waarden voor de ISO-instelling tot een lagere gevoeligheid leiden, kunnen scherpe beelden worden gemaakt bij vol licht. Grotere waarden leiden tot een hogere gevoeligheid, zodat beelden ook bij zwakke lichtomstandigheden met een korte sluitertijd kunnen worden gemaakt. Een grote gevoeligheid veroorzaakt elektrische ruis in de uiteindelijke opname, wat een korrelig beeld tot gevolg kan hebben.

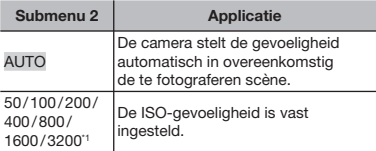

\*1 Bij een instelling [3200] is [IMAGE SIZE] beperkt tot [3M] of minder.

#### **Achtereenvolgende foto's nemen terwijl de ontspanknop ingedrukt wordt gehouden [DRIVE]**

#### $C$ AMERA MENU  $\triangleright$  DRIVE

#### $\bullet$ : P  $(\vee^m)$

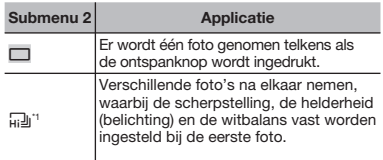

- De opnamesnelheid is afhankelijk van de instellingen voor  $[$  **i IMAGE QUALITY]** (blz. 24).
	- $\binom{7}{2}$  Bij een instelling  $\lceil \frac{1}{2} \rceil$  is de flitser vast ingesteld op  $\widehat{S}$ ] (FLASH OFF) en is [ISO] ingesteld op [AUTO].
	- $\binom{7}{2}$  Bij een instelling  $\lceil \frac{1}{112} \rceil$  is  $\lceil \text{MAGE SIZE} \rceil$ beperkt tot  $\overline{[]3M}$ l of minder. Bovendien zijn **[FINE ZOOM] (blz. 25)**, **[DIGITAL ZOOM] (blz. 26)** en **[**R **(opname stilstaande beelden)] (blz. 26)** niet beschikbaar.

#### **Fotograferen met sterkere vergrotingen dan de optische zoom zonder beeldkwaliteit te verliezen [FINE ZOOM]**

 $C$  CAMERA MENU  $\blacktriangleright$  FINE ZOOM

#### $\mathbf{\Omega}: \mathsf{P}$  ( $\mathsf{M}$ ) scn

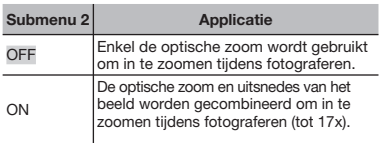

- Met deze functie wordt de beeldkwaliteit niet gereduceerd, omdat gegevens met minder pixels niet in gegevens met meer pixels worden geconverteerd.
- Als [ON] ingesteld is, is [IMAGE SIZE] beperkt tot  $[5m]$  of minder.
- Als [DIGITAL ZOOM] ingesteld is op [ON], is deze instelling niet beschikbaar.
- $\bullet$  Deze functie is niet beschikbaar als **[**% **SUPER MACRO] (blz. 20)** geselecteerd is.

#### **Fotograferen met sterkere vergrotingen dan de optische zoom [DIGITAL ZOOM]**

**CAMERA MENU > DIGITAL ZOOM** 

#### $\mathbf{C}$ : P  $\mathbb{R}^m$  s CN  $\mathfrak{S}$

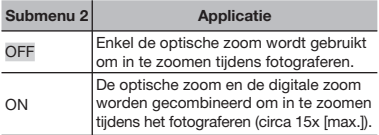

- Als [FINE ZOOM] ingesteld is op [ON], is deze instelling niet beschikbaar.
- Deze functie is niet beschikbaar als **[**% **SUPER MACRO] (blz. 20)** geselecteerd is.

#### **Het bereik selecteren om de helderheid te meten [METERING]**

CAMERA MENU > METERING

#### $\mathbf{C}$ : P  $\mathbb{R}^m$  scn  $\mathfrak{S}$

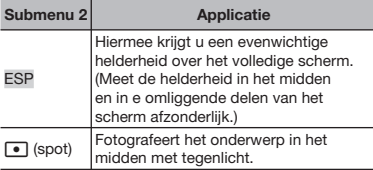

 In de stand [ESP] kan het midden donker zijn wanneer foto's worden gemaakt bij sterk tegenlicht.

#### **Selectie van het scherpstelgebied [AF MODE]**

 $C$  CAMERA MENU  $\triangleright$  AF MODE

#### $\mathbf{\Omega}: \mathsf{P}$  ( $\mathsf{M}$ ) scn

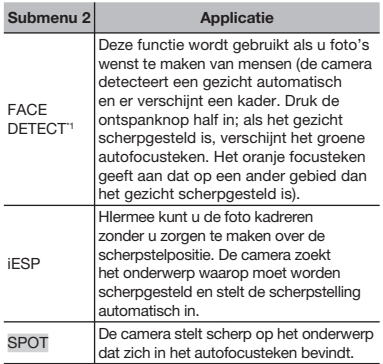

\*1 Voor sommige onderwerpen verschijnt het kader niet of niet onmiddellijk.

#### **Geluid opnemen tijdens fotograferen [** $Q$ **]**

#### $CAMERA MENU  $\rightarrow$$

#### $\mathbf{C}$ : P  $\mathbb{R}^m$  scn

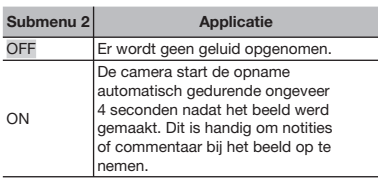

 Richt de microfoon **(blz. 7)** tijdens het opnemen op de geluidsbron die u wilt opnemen.

#### **Onscherpte door cameratrilling verminderen tijdens het maken van videobeelden [DIS MOVIE MODE]**

**CAMERA MENU > DIS MOVIE MODE** 

#### $\bullet$ :  $\infty$

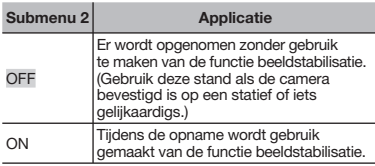

 Beeldstabilisatie kan geen bewegingsonscherpte voorkomen ten gevolge van bewegingen van het onderwerp of extreme bewegingen van de camera.

 Bij een instelling [ON] wordt tijdens de opname lichtjes ingezoomd.

#### **Een motiefprogramma selecteren afhankelijk van de fotografeersituatie [**/ s **]**

\*\* SCN

 $n:$  scn

 $\Box$  In de stand **SCN** zijn de optimale instellingen voorgeprogrammeerd voor specifieke motiefprogrammma's. In bepaalde standen kunnen deze instellingen daarom niet worden gewijzigd.

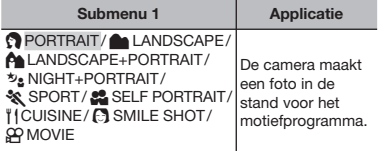

#### **Foto's maken in het geselecteerde motiefprogramma**

**"De beste stand gebruiken om de scène**  te fotograferen (stand **SCN**)" (blz. 17)

#### **De sluiter automatisch ontspannen als de camera een glimlachend gezicht detecteert (stand [**N **SMILE SHOT]).**

- 1 Selecteer [N SMILE SHOT] en richt de camera op het onderwerp.
	- De zelfontspanner-LED gaat aan. Als de camera een glimlachend gezicht detecteert, maakt hij automatisch 3 beelden na elkaar.
- Foto's kunnen ook automatisch worden genomen door op de ontspanknop te drukken.
- Afhankelijk van uw onderwerp kan een glimlachend gezicht eventueel niet worden gedetecteerd.

#### **Instellingen uitvoeren aan de hand**  van de fotogids [GUIDE]

#### **GUIDE**

 $\bullet$ : P  $i$ AUTO

Hiermee beschikt de gebruiker over informatie op het scherm om automatisch een gewenste camera-instelling te kiezen, zoals het aanpassen van de instelling voor een onderwerp of het selecteren van een bepaalde instelling om een gewenst effect te verkrijgen.

- $\overline{1}$  Volg de gids met  $\blacktriangle \blacktriangledown \blacktriangle \blacktriangleright$  om door te gaan.
	- Als u op de knop R drukt, wordt de instelling voltooid en is de camera klaar om foto's te maken.

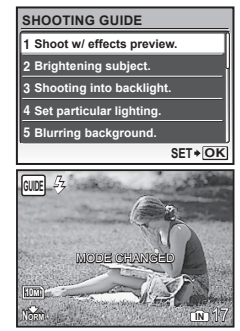

 Om de fotogids te verlaten, drukt u op de knop MENU om [EXIT] te selecteren, waarna u op de knop & drukt. De functies die werden ingesteld met de fotogids, keren terug naar de vorige instellingen.

#### **Het effect-voorbeeldscherm gebruiken**

Als u een optie selecteert onder [1 Shoot w/effects preview.] verschijnen 4 voorbeeldweergaves met de aangepaste waarden voor de geselecteerde fotofunctie. Gebruik  $\blacktriangle \blacktriangledown \blacktriangle \blacktriangleright$  om het gewenste beeld te selecteren en druk op de knop  $\frac{1}{\sqrt{2}}$ .

#### **Panoramabeelden maken [**M **PANORAMA]**

 $\bowtie$  PANORAMA

#### $\mathbf{\Omega}: \mathsf{P}$  in scn

- Een Olympus xD-Picture Card is vereist voor panoramaopnamen. Kaartjes van andere merken ondersteunen panoramabeelden niet.
- Panoramabeelden zijn niet mogelijk als het microSD-kaartje in de microSD-koppeling zit.

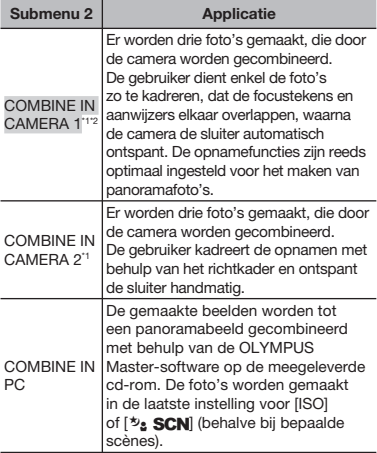

\*1 De instelling **[**D **IMAGE QUALITY] (blz. 24)** kan niet worden gewijzigd.

<sup>2</sup> Niet beschikbaar in de stand **SCN (blz. 17)**.

- De scherpstelling, de belichting **(blz. 15)**, de zoomstand **(blz. 19)** en **[WB] (blz. 25)** worden vastgezet bij het eerste beeld.
- $\Omega$  De flitser is vast ingesteld op de stand \$ (FLASH OFF) **(blz. 20)**.
- **"Panoramabeelden weergeven" (blz. 23)**

#### **Foto's maken met [COMBINE IN CAMERA 1]**

- 1 Druk op de ontspanknop om de eerste foto te maken.
- 2 Verplaats de camera een beetje in de richting van de tweede foto.

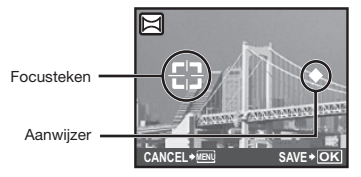

Scherm als beelden van links naar rechts worden gecombineerd

- 3 Verplaats de camera langzaam terwijl u hem recht houdt; stop de camera als de aanwijzer en het focusteken elkaar overlappen.
	- De camera ontspant de sluiter automatisch. •

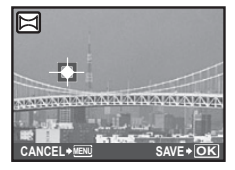

- Als u slechts twee beelden wenst te combineren, drukt u op de knop & voor de derde foto wordt gemaakt.
- 4 Maak de derde foto op dezelfde manier als in stap  $(3)$ .
	- Als de derde foto gemaakt is, verwerkt de camera de foto's automatisch en wordt het gecombineerde panoramabeeld weergegeven.
- Om het maken van panoramabeelden tijdens het fotograferen te annuleren, drukt u op de knop MENU.
- Als de sluiter niet automatisch wordt ontspannen, probeert u [COMBINE IN CAMERA 2] of [COMBINE IN PC].

**28** NL

#### **Foto's maken met [COMBINE IN CAMERA 2]**

 $\bigcirc$  Gebruik  $\blacktriangleleft$   $\blacktriangleright$  om de richting te selecteren waarin de beelden worden gecombineerd.

Richting voor de combinatie van de volgende foto

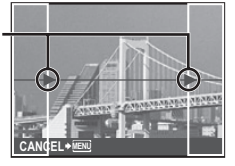

- 2 Druk op de ontspanknop om de eerste foto te maken.
	- Er verschijnt een richtkader. •

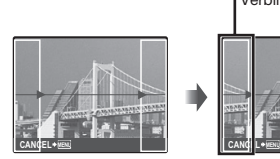

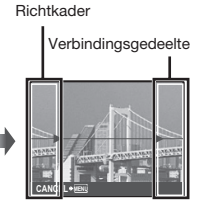

1ste foto

3 Kadreer de tweede foto zo, dat het verbindingsgedeelte het richtkader overlapt.

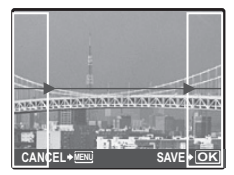

Kadrering van de 2de foto

- 4 Druk op de ontspanknop om het tweede beeld te maken.
- Als u slechts twee beelden wenst te combineren, drukt u op de knop voor de derde foto wordt gemaakt.
- 5 Maak de derde foto op dezelfde manier als in stap  $\circled{3}$  tot  $\circled{4}$ .
	- Als de derde foto gemaakt is, verwerkt de camera de foto's automatisch en wordt het gecombineerde panoramabeeld weergegeven.

 Om het maken van panoramabeelden tijdens het fotograferen te annuleren, drukt u op de knop MENU.

#### **Foto's maken met [COMBINE IN PC]**

- 1 Gebruik  $\blacktriangle \blacktriangledown \blacktriangle \blacktriangleright$  om de richting te selecteren waarin de beelden worden gecombineerd.
- 2 Druk op de ontspanknop om het eerste beeld te maken en kadreer dan de tweede opname.
	- Kadreer de foto met behulp van het richtkader, zodat de twee naastliggende beelden elkaar overlappen.
- 3 Herhaal stap 2 tot u het gewenste aantal beelden heeft genomen, en druk op de knop als u klaar bent.
- $\Box$  Als de markering  $\Box$  wordt weergegeven, kunt u geen bijkomende opnamen meer maken. Panoramaopnamen zijn mogelijk tot maximaal 10 beelden.
- Raadpleeg de Help van OLYMPUS Master 2 om panoramabeelden te maken.

#### **De standaardinstellingen van fotografeerfuncties herstellen [**R **RESET]**

**D** RESET

#### $\Box$ : P iauto ((\*)) SCN  $\mathfrak{B}$

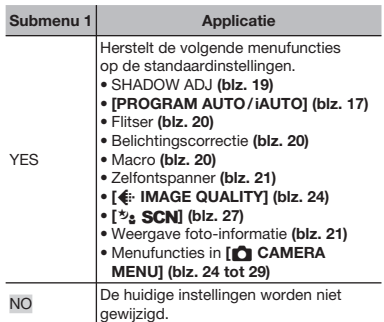

## **Menu's voor weergave-, bewerkingsen printfuncties**

Instellingen kunnen worden uitgevoerd terwijl het beeld wordt weergegeven door op de knop ► te drukken.

#### **Beelden automatisch afspelen [**L **SLIDESHOW]**

#### **D** SLIDESHOW

#### **Een diashow starten**

Om de diashow te starten, drukt u op de knop  $\frac{1}{\sqrt{2}}$ . Om de diashow te stoppen, drukt u op de knop  $\frac{36}{100}$  of op de knop **MENU**.

#### **Beelden retoucheren [['] PERFECT FIX]**

#### **C** PERFECT FIX

- Bewerkte of geretoucheerde beelden kunnen niet nogmaals worden geretoucheerd.
- Afhankelijk van de foto is het mogelijk dat het bewerken niet effectief is.
- Het retoucheren kan de beeldresolutie verlagen.

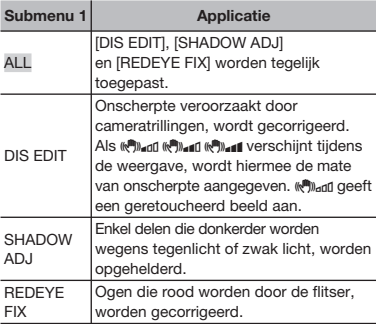

- $(1)$  Gebruik  $\blacktriangle \blacktriangledown$  om een correctiemethode te selecteren en druk op de knop  $\frac{1}{20}$ .
- $\Omega$  Gebruik  $\blacktriangleleft$   $\blacktriangleright$  om een beeld te selecteren dat u wenst te retoucheren, en druk op de knop  $\frac{ax}{x}$ .
	- Het geretoucheerde beeld wordt opgeslagen als een nieuw beeld.

#### **De resolutie wijzigen** [ $\sqrt{2}$ ]

#### $\lambda$  EDIT  $\blacktriangleright$   $\nabla$

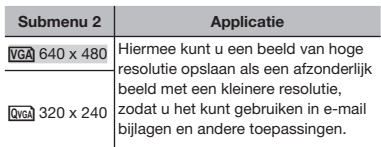

- $1$  Gebruik  $\blacktriangleleft$   $\blacktriangleright$  om een beeld te selecteren, en druk op de knop  $\overline{\mathbb{R}}$ .
- $\overline{2}$  Gebruik  $\blacktriangle \blacktriangledown$  om de resolutie te selecteren, en druk op de knop  $\frac{ax}{x}$ .
	- Het beeld met het gewijzigde formaat wordt opgeslagen als een nieuw beeld.

#### **De kleurtint van een beeld wijzigen [COLOR EDIT]**

#### $\&$  EDIT  $\triangleright$  COLOR EDIT

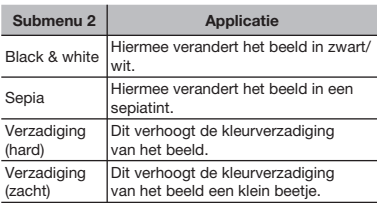

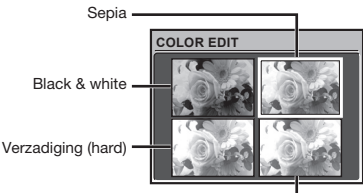

Verzadiging (zacht)

- 1 Gebruik  $\blacktriangle \blacktriangledown \blacktriangle \blacktriangleright$  om de gewenste kleur te selecteren, en druk op de knop  $\frac{3\pi}{100}$ .
	- Het beeld met de geselecteerde kleur wordt als een afzonderlijk beeld opgeslagen.

#### **Een index van 9 beelden maken op basis van een video [INDEX]**

 $\delta$  EDIT  $\blacktriangleright$  INDEX

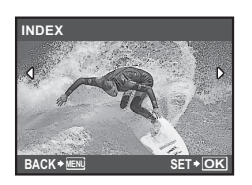

- $(1)$  Gebruik  $\blacktriangleleft$   $\blacktriangleright$  om een video te selecteren, en druk op de knop  $\frac{ax}{b}$ .
- 2 Gebruik  $\blacktriangle \blacktriangledown \blacktriangle \blacktriangleright$  om het eerste beeld te selecteren, en druk op de knop  $\frac{ax}{b}$ .
- 3 Gebruik  $\blacktriangle \blacktriangledown \blacktriangle \blacktriangleright$  om het laatste beeld te selecteren, en druk op de knop  $\overline{\mathbb{R}}$ .
	- 9 beelden worden uit de video gehaald en opgeslagen als één nieuw stilstaand beeld (INDEX).

#### **Beelden beveiligen [Om]**

#### $\Box$  PLAYBACK MENU  $\triangleright$  O<sub>TI</sub>

 Beveiligde beelden kunnen niet worden gewist met **[ERASE] (blz. 16)**, **[SEL. IMAGE]** of **[ALL ERASE] (blz. 32)**, maar alle beelden worden gewist met **[MEMORY FORMAT] / [FORMAT] (blz. 33)**.

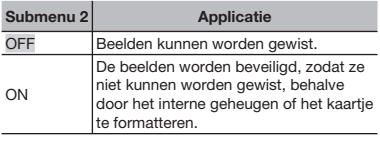

- $\bigcirc$  Gebruik  $\blacktriangleleft$   $\blacktriangleright$  om een beeld te selecteren.
- $(2)$  Gebruik  $\blacktriangle \blacktriangledown$  om [ON] te selecteren.
- $\Omega$  Indien nodig herhaalt u stap  $\Omega$  en  $\Omega$  om andere beelden te beveiligen, waarna u op de knop  $\frac{3\pi}{2000}$  drukt.

#### **Beelden roteren [** $\bigcap$ ]

 $\Box$  PLAYBACK MENU $\blacktriangleright$   $\Box$ 

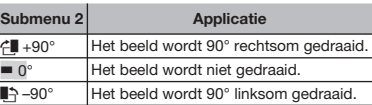

- $\bigcirc$  Gebruik  $\blacktriangleleft$   $\blacktriangleright$  om een beeld te selecteren.
- 2 Gebruik  $\blacktriangle \blacktriangledown$  om de rotatierichting te selecteren.
- $\Omega$  Indien nodig herhaalt u stap  $\Omega$  en  $\Omega$  om instellingen uit te voeren voor andere beelden, waarna u op de knop « drukt.
- Gedraaide beelden blijven in hun nieuwe stand opgeslagen, ook als de camera wordt uitgeschakeld.

#### **Geluid toevoegen aan stilstaande beelden**  $[Q]$

#### $\blacktriangleright$  PLAYBACK MENU  $\blacktriangleright$   $\blacklozenge$

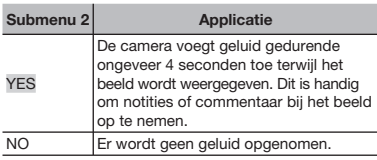

- $1$  Gebruik  $\blacktriangleleft$  om een beeld te selecteren.
- 2 Richt de microfoon op de geluidsbron.

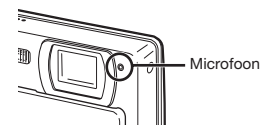

- 3 Gebruik  $\blacktriangle \blacktriangledown$  om [YES] te selecteren en druk op de knop  $\frac{1}{200}$ .
	- De opname start.

#### **Beelden wissen [**D **ERASE]**

#### **DERASE**

 Voor u beelden wist, dient u na te gaan of u geen belangrijke gegevens zal wissen.

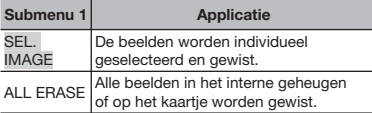

#### **Beelden één voor één selecteren en wissen [SEL. IMAGE]**

- $1$  Gebruik  $\blacktriangle \blacktriangledown$  om [SEL. IMAGE] te selecteren en druk op de knop  $\frac{ax}{b}$ .
- 2 Gebruik  $\blacktriangle \blacktriangledown \blacktriangle \blacktriangleright$  om het beeld te selecteren dat u wenst te wissen, en druk op de knop x om een teken  $\sqrt{}$  toe te voegen aan het beeld.

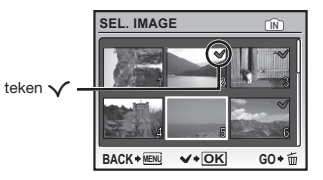

- 3 Herhaal stap 2 om de beelden te selecteren die u wenst te wissen, en druk op de knop f om de geselecteerde beelden te wissen.
- $\overline{4}$  Gebruik  $\blacktriangle \blacktriangledown$  om [YES] te selecteren en druk op de knop ...
	- De beelden met het teken  $\sqrt{\ }$  worden gewist.

#### **Alle beelden wissen [ALL ERASE]**

- $\overline{1}$  Gebruik  $\blacktriangle \blacktriangledown$  om [ALL ERASE] te selecteren en druk op de knop  $\frac{1}{\cos \theta}$ .
- $(2)$  Gebruik  $\blacktriangle \blacktriangledown$  om IYESI te selecteren en druk op de knop  $\frac{1}{n\omega}$ .

#### **Printinstellingen opslaan bij de beeldgegevens [**< **PRINT ORDER]**

#### **L** PRINT ORDER

- "**Printreserveringen (DPOF)" (blz. 41)**
- Printreserveringen kunnen enkel worden ingesteld voor stilstaande beelden die opgenomen zijn op het kaartje.

## **Menu's voor andere camera-instellingen**

Deze instellingen zijn mogelijk met het hoofdmenu van de opnamestand of het hoofdmenu van de weergavestand.

#### **Gegevens volledig wissen [MEMORY FORMAT] / [FORMAT]**

#### $\gamma$  SETUP  $\blacktriangleright$  MEMORY FORMAT/FORMAT

- Voor het formatteren gaat u na of er geen belangrijke gegevens in het interne geheugen of op het kaartje staan.
- Kaartjes van andere merken dan Olympus, en kaarten die op een computer zijn geformatteerd, moet u eerst met deze camera formatteren voordat u ze kunt gebruiken.

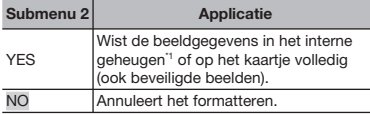

\*1 Vergeet niet het kaartje uit te halen voor u het interne geheugen formatteert.

#### **Beelden vanuit het interne geheugen naar het kaartje kopiëren [BACKUP]**

#### **YT** SETUP ▶ BACKUP

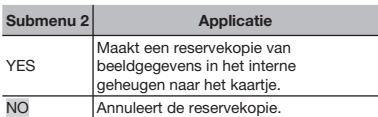

Het duurt even om een back-up te maken. Ga na of de batterij voldoende vermogen heeft voor u de reservekopie start, of gebruik een lichtnetadapter.

#### **Taal voor de monitor wijzigen [** $\bigoplus$

#### **YT** SETUP ▶ **Q**

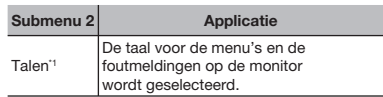

\*1 Welke talen beschikbaar zijn, is afhankelijk van het land en / of de regio waar u deze camera heeft gekocht.

#### **Gebruik de knoppen**  $\bigcirc$  **/** $\bigtriangledown$  om **de camera in te schakelen**  $\left[\bigcirc$  **/** $\bigcirc$

#### $YT$  SETUP  $\blacktriangleright$   $\bigcirc$  / $\sqcap$

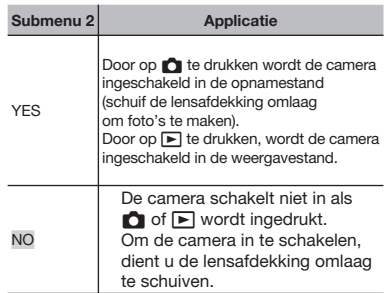

#### **De instelling voor de opnamestand opslaan als de camera wordt uitgeschakeld [SAVE SETTINGS]**

#### $YT$  SETUP  $\blacktriangleright$  SAVE SETTINGS

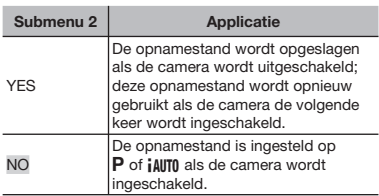

#### **Het startscherm en het geluid instellen als de camera wordt ingeschakeld [PW ON SETUP]**

#### $Y^{\uparrow}$  SETUP  $\blacktriangleright$  PW ON SETUP

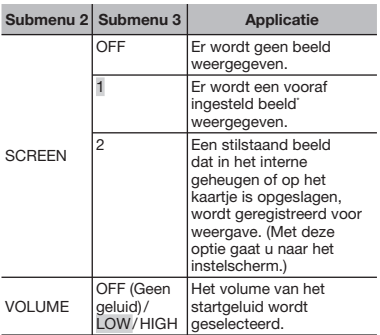

#### **De kleur en achtergrond van het menuscherm selecteren [MENU COLOR]**

 $\gamma$  SETUP  $\blacktriangleright$  MENU COLOR

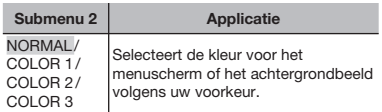

\* Dit beeld kan niet worden gewijzigd.

#### **Een startbeeld registreren**

- 1 Selecteer [2] in submenu 3 voor [SCREEN].
- $\Omega$  Gebruik  $\blacktriangleleft$   $\blacktriangleright$  om het beeld te selecteren dat u wenst te registreren, en druk op de knop  $\frac{ax}{x}$ .

#### **Het camerageluid en -volume selecteren [SOUND SETTINGS]**

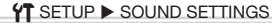

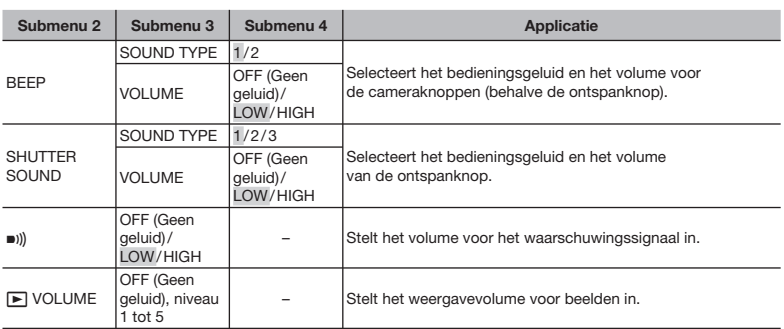

Om alle geluiden tegelijk uit te schakelen, voert u de instelling uit bij **[**j **SILENT MODE] (blz. 37)**.

#### **Het beeld onmiddellijk na de opname bekijken [REC VIEW]**

#### **YT** SETUP ▶ REC VIEW

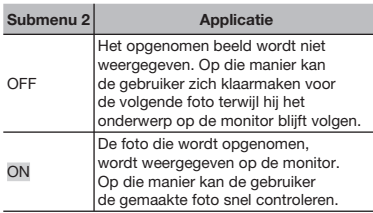

 Zelfs als [ON] ingesteld is, kunt u verdergaan met fotograferen terwijl het beeld wordt weergegeven.

#### **De nummering voor bestandsnamen van beelden terugstellen [FILE NAME]**

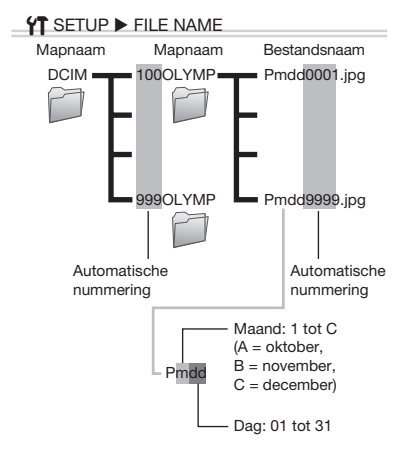

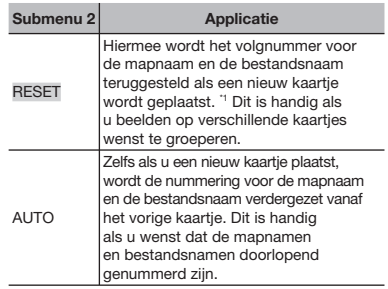

Het nummer voor de mapnaam wordt teruggesteld op 100, het nummer voor de bestandsnaam wordt teruggesteld op 0001.

#### **De CCD en de beeldverwerkingsfunctie [PIXEL MAPPING] afregelen.**

#### YT SETUP ▶ PIXEL MAPPING

- Deze functie werd reeds ingesteld in de fabriek en hoeft onmiddellijk na de aankoop niet te worden bijgeregeld. Wij raden u aan dit één keer per jaar te doen.
- Voor de beste resultaten wacht u minstens één minuut nadat u foto's heeft gemaakt of bekeken voor u pixel mapping uitvoert. Als u tijdens pixel mapping de camera uitschakelt, dient u de procedure opnieuw uit te voeren.

#### **De CCD en de beeldverwerkingsfunctie afregelen**

Druk op de knop « als [START] (submenu 2) wordt weergegeven.

De camera controleert de CCD en de • beeldverwerkingsfunctie tegelijk en past ze indien nodig aan.

#### **Helderheid van de monitor aanpassen [**s **]**

#### $Y \rceil$  SETUP  $\blacktriangleright \Box$

#### **De helderheid van de monitor aanpassen**

 $(1)$  Gebruik  $\blacktriangle \blacktriangledown$  om de helderheid aan te passen terwijl u het scherm bekijkt, en druk dan op de knop  $\frac{30}{20}$ .

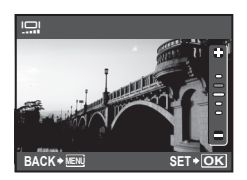

**Datum en tijd instellen [** $\bigodot$ ]

```
Y SETUP \triangleright \odot
```
"**Datum en tijd instellen" (blz. 14)**

#### **De weergavevolgorde van datum en tijd selecteren**

 $(1)$  Druk op  $\blacktriangleright$  na het instellen van de minuten en gebruik A ▼ om de weergavevolgorde voor de datum in te

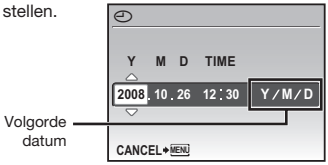

#### **Het videosignaal selecteren dat overeenkomt met uw televisie [VIDEO OUT]**

#### $Y^T$  SETUP  $\blacktriangleright$  VIDEO OUT

 Het videosignaal van uw televisie is afhankelijk van uw land of regio. Voor u camerabeelden op uw televisie bekijkt, dient u de videouitgang te kiezen overeenkomstig het type videosignaal van uw televisie.

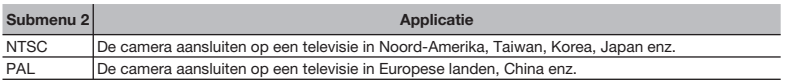

De standaardinstellingen af fabriek verschillen afhankelijk van de regio waar de camera is gekocht.

#### **Camerabeelden weergeven op een televisie**

1 Sluit de televisie en de camera aan.

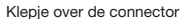

Open het klepje over de connector in de richting van de pijl.

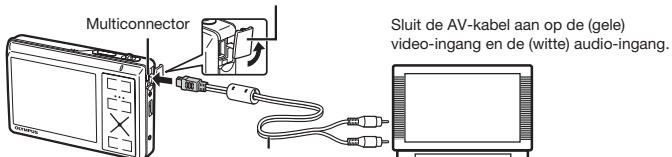

AV-kabeltje (meegeleverd)

- 2 Selecteer op de camera hetzelfde videosignaal als het videosignaal van de aangesloten televisie ([NTSC] / [PAL]).
- 3 Schakel de televisie in en wijzig "INPUT" in "VIDEO (een ingang die met de camera verbonden is)."
- Voor meer details over het wijzigen van de ingangsbron van de televisie raadpleegt u de handleiding van de televisie.
- $\overline{4}$  Druk op de knop  $\boxed{\text{F}}$  en gebruik  $\blacktriangle \blacktriangledown \blacktriangle \blacktriangleright$  om het weer te geven beeld te selecteren.
- Afhankelijk van de instellingen van uw televisie kunnen de weergegeven beelden en de informatie uitgesneden zijn.

#### **Batterijvermogen sparen tussen opnames [POWER SAVE]**

#### $Y^{\dagger}$  SETUP  $\blacktriangleright$  POWER SAVE

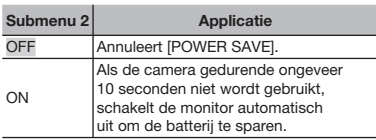

#### **Stand standby hernemen**

Druk op een willekeurige knop of druk op de zoomknop.

#### **Camerageluiden uitschakelen [**j **SILENT MODE]**

**N** SILENT MODE

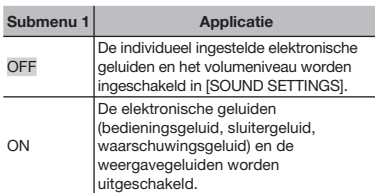

**[SOUND SETTINGS] (blz. 34)**

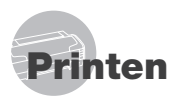

#### **Direct printen (PictBridge\*1)**

Sluit u de camera aan op een voor PictBridge geschikte printer, dan kunt u beelden rechtstreeks printen zonder een computer te gebruiken.

Om vast te stellen of uw printer wel of niet geschikt is voor PictBridge, raadpleegt u de handleiding van de printer.

- \*1 PictBridge is een norm voor het aansluiten van digitale camera's en printers van verschillende fabrikanten en voor het direct printen van foto's.
- De printstanden, het papierformaat en andere parameters die u met de camera kunt instellen, zijn afhankelijk van de gebruikte printer. Voor meer informatie raadpleegt u de handleiding van de printer.
- Voor meer details over de beschikbare papiertypes, het plaatsen van papier en het installeren van inktcassettes raadpleegt u de handleiding van de printer.

#### **Beelden printen met de standaardinstellingen van de printer [EASY PRINT]**

**1 Geef het beeld dat u wenst te printen, weer op de monitor.**

- **"Beelden bekijken" (blz. 16)**
- Het printen kan ook worden gestart terwijl de camera uitgeschakeld is. Als u stap 2 heeft uitgevoerd, gebruikt u  $\blacktriangle \blacktriangledown$  om [EASY PRINT] te selecteren, waarna u op de knop a drukt. Gebruik < Depropeent beeld te selecteren en ga dan verder met stap 3.

**2 Schakel de printer in en verbind de printer met de camera.**

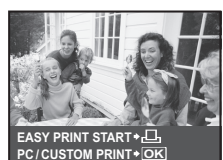

Klepje over de connector Open het klepje over de connector in de richting van de pijl.

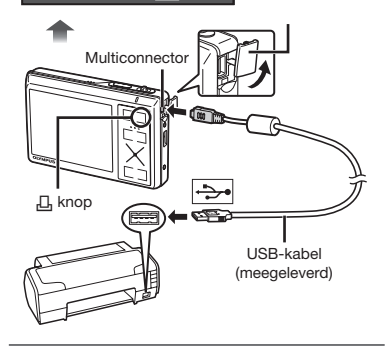

- **3 Druk op de knop** <**om het printen te starten.**
- **4 Om een ander beeld te printen, gebruikt u ◀▶ om een beeld te selecteren, waarna u op de knop**  < **drukt.**

#### **Stoppen met printen**

Als een geselecteerd beeld wordt weergegeven op de monitor, koppelt u de USB-kabel los van de camera en de printer.

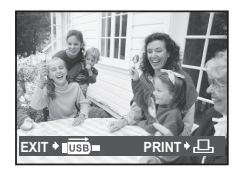

#### **De printerinstellingen wijzigen [CUSTOM PRINT]**

**1 Voer stap 1 en 2 voor [EASY PRINT] (blz. 38) uit en druk op de knop**  $\frac{1}{\sqrt{2}}$ **.** 

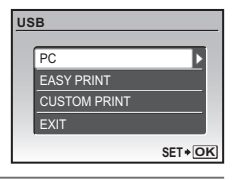

- **2 Gebruik ▲ ▼ om [CUSTOM PRINT] te selecteren en druk op de knop** x**.**
- **3** Gebruik ▲ ▼ om de printfunctie te **selecteren en druk op de knop**  $\frac{ax}{b}$ **.**

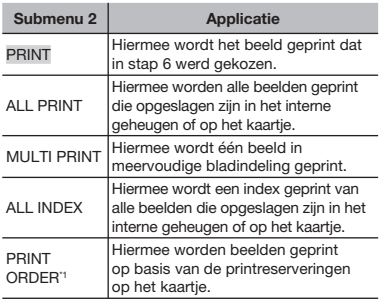

\*1 [PRINT ORDER] is enkel beschikbaar als printreserveringen werden uitgevoerd. **"Printreserveringen (DPOF)" (blz. 41)**

- **4** Gebruik **▲ ▼** om [SIZE] (submenu 3) **te selecteren en druk op ▶.** 
	- Als het scherm [PRINTPAPER] niet wordt weergegeven, dan zijn de opties [SIZE], [BORDERLESS] en [PICS / SHEET] ingesteld op de standaardinstellingen van de printer.

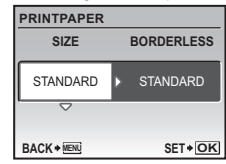

**5** Gebruik ▲ ▼ om de instelling **[BORDERLESS] of [PICS / SHEET] te selecteren en druk op de knop**  $\frac{1}{200}$ **.** 

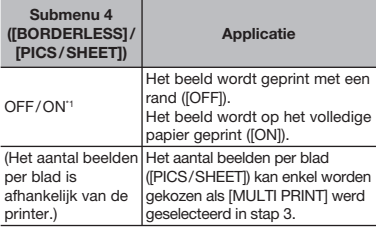

\*1 De beschikbare instellingen voor [BORDERLESS] zijn afhankelijk van de printer.

 Als [STANDARD] wordt geselecteerd in stap 4 en 5, wordt het beeld geprint met de standaardinstellingen van de printer.

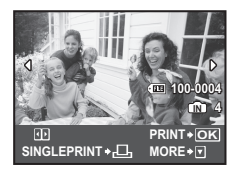

#### **6** Gebruik **E p** om een beeld te **selecteren.**

**7 Druk op de knop** < **om een [SINGLEPRINT] reservering voor het huidige beeld te maken. Om gedetailleerde instellingen voor het huidige beeld uit te voeren, drukt u op** E**.**

#### **Gedetailleerde instellingen uitvoeren**

 $\overline{1}$  Gebruik  $\blacktriangle \blacktriangledown \blacktriangle \blacktriangleright$  om de instellingen uit te voeren en druk op de knop  $\frac{ax}{x}$ .

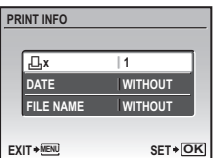

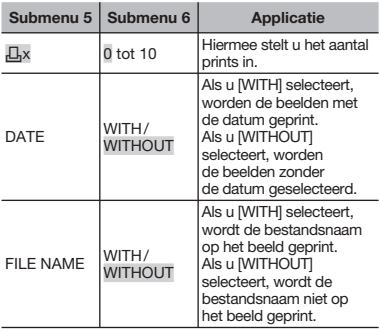

- **8 Herhaal indien nodig stap 6 en 7 om het te printen beeld te selecteren, voer de gewenste instellingen uit en kies [SINGLEPRINT].**
- **9** Druk op de knop  $\frac{\infty}{2}$ .

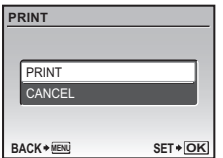

#### **10 Gebruik** CE **om [PRINT] te selecteren en druk op de knop**  $\frac{\overline{x}}{2\sqrt{2}}$ **.**

- Het printen begint.
- Als u [OPTION SET] selecteert in de stand [ALL PRINT], verschijnt het scherm [PRINT INFO].
- Als het printen voltooid is, wordt het scherm [PRINT MODE SELECT] weergegeven.

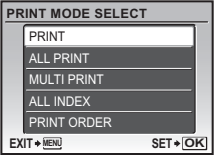

#### **Printen annuleren**

- $(1)$  Druk op de knop  $\Xi$  terwijl [TRANSFERRING] wordt weergegeven.
- $(2)$  Gebruik  $\blacktriangle \blacktriangledown$  om [CANCEL] te selecteren en druk op de knop  $\frac{1}{200}$ .

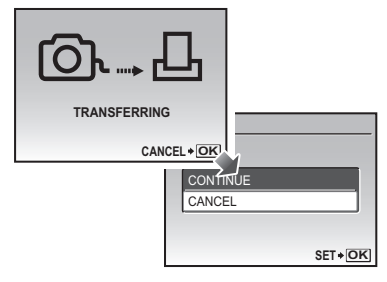

#### **11 Druk op de knop** m**.**

**12 Als de melding [REMOVE USB CABLE] verschijnt, koppelt u de USB-kabel los tussen de camera en de printer.**

#### **Printreserveringen (DPOF\*1)**

Bij printreserveringen worden het aantal prints en de instelling voor het afdrukken van de datum opgeslagen in het beeld op het kaartje. De prints kunnen op die manier eenvoudig worden gemaakt op een printer of in een fotospeciaalzaak die DPOF ondersteunt, want de printreserveringen op het kaartje kunnen zonder computer of camera worden gebruikt.

- \*1 DPOF is een standaard om automatische printinformatie van digitale camera's op te slaan.
- Printreserveringen kunnen enkel worden ingesteld voor de beelden op het kaartje. Plaats een kaartje met opgenomen beelden in de camera voor u printreserveringen maakt.
- Het is mogelijk dat DPOF-reserveringen die werden ingesteld met een andere DPOFcamera, met deze camera niet gewijzigd kunnen worden. Eventuele wijzigingen moet u dan aanbrengen met het oorspronkelijke apparaat. Als u nieuwe DPOF-reserveringen met deze camera maakt, worden de reserveringen gewist die met het andere apparaat werden gemaakt.
- DPOF-printreserveringen zijn mogelijk voor maximaal 999 beelden per kaartje.

#### **Enkel beeld reserveren [**<**]**

- **1 Druk op de knop** q **en druk dan op de knop** m **om het hoofdmenu weer te geven.**
- **2** Gebruik **A** ▼ **4**  $\blacktriangleright$  om [*L*]<sub></sub>PRINT **ORDER] te selecteren en druk op de knop** x**.**

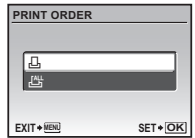

**3** Gebruik ▲▼ om [ $\Box$ ] te selecteren **en druk op de knop**  $\frac{ax}{b}$ **.** 

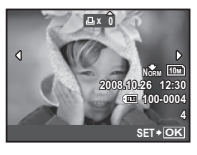

**4** Gebruik **4** ▶ om het beeld te **selecteren waarvoor u printreserveringen wenst in te stellen. Gebruik**  ▲ ▼ om het aantal te selecteren. **Druk op de knop**  $\frac{1}{20}$ **.** 

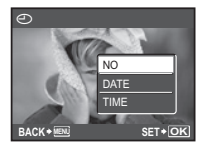

**5** Gebruik ▲ ▼ om de schermoptie **[**X**] (datumafdruk) te selecteren en druk op de knop** x**.**

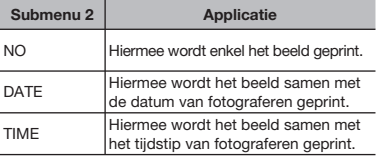

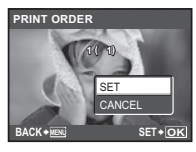

**6** Gebruik ▲ ▼ om [SET] te selecteren **en druk op de knop** x**.**

#### **Eén print reserveren voor elk beeld op het kaartje [** $\frac{u}{u}$ **]**

- **1 Voer stap 1 en 2 uit bij [**<**] (blz. 41).**
- **2** Gebruik ▲ ▼ om  $[\frac{N}{N}]$  te selecteren **en druk op de knop**  $\frac{ax}{b}$ **.**
- **3 Voer stap 5 en 6 uit bij [**<**].**

#### **Annuleren van alle printreserveringsgegevens**

- **1 Druk op de knop** q **en druk dan op de knop** m **om het hoofdmenu weer te geven.**
- **2** Gebruik **A** ▼  $\blacktriangle$  ▶ om [ $\Box$ PRINT **ORDER] te selecteren en druk op de knop** x**.**
- **3 Gebruik** CE **om [**<**] of [**U**] te selecteren en druk op de knop**  $\frac{1}{200}$ **.**

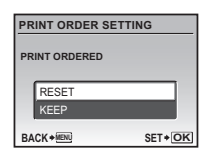

**4** Gebruik **A** ▼ om [RESET] te **selecteren en druk op de knop** x**.**

#### **Annuleren van de printreserveringsgegevens van geselecteerde foto's**

- **1 Voer stap 1 en 2 uit van "Annuleren van alle printreserveringsgegevens" (blz. 42).**
- **2** Gebruik ▲ ▼ om [ $\Box$ ] te selecteren **en druk op de knop**  $\frac{ax}{b}$ **.**
- **3 Gebruik** CE **om [KEEP] te selecteren en druk op de knop**  $\frac{1}{200}$ **.**
- **4** Gebruik **4** ▶ om het beeld te **selecteren met de printreservering die u wenst te annuleren. Gebruik**  ▲ ▼ om het aantal prints op "0" **te zetten.**
- **5 Herhaal indien nodig stap 4 en druk op de knop** x**als u klaar bent.**
- **6 Gebruik ▲ ▼ om de schermoptie [**X**] (datumafdruk) te selecteren en druk op de knop** x**.**
	- De instellingen worden toegepast op de resterende beelden met printreserveringen.
- **7** Gebruik ▲ ▼ om [SET] te **selecteren en druk op de knop** x**.**

## **Gebruik van OLYMPUS Master 2**

#### **Systeemvereisten en installatie van OLYMPUS Master 2**

Installeer de OLYMPUS Master 2 software aan de hand van de meegeleverde installatiegids.

#### **Camera aansluiten op een computer**

#### **1 Controleer of de camera uitgeschakeld is.**

- De monitor is uitgeschakeld.
- De lensafdekking is gesloten. •

#### **2 Camera aansluiten op een computer.**

De camera wordt automatisch ingeschakeld. •

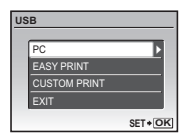

Klepje over de connector Open het klepje over de connector in de richting van de pijl.

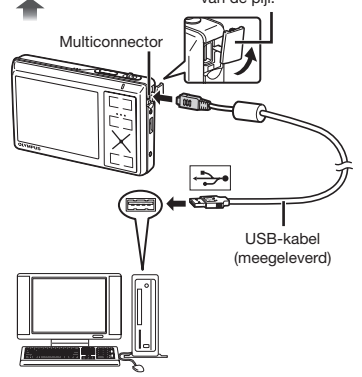

 Zoek de USB-poort aan de hand van de handleiding van uw computer.

#### **Gebruik ▲ ▼ om [PC] te selecteren en druk op de knop**  $\frac{ax}{b}$ **.**

De computer detecteert de camera automatisch • als nieuw apparaat wanneer de camera voor het eerst wordt aangesloten.

#### **Windows**

Als de computer de camera detecteert, verschijnt een melding om aan te geven dat de instelling voltooid is. Bevestig de melding en klik op "OK". De computer herkent de camera nu als Removable Disk (verwisselbaar opslagmedium).

#### **Macintosh**

Als iPhoto gestart is, sluit u iPhoto af en start u OLYMPUS Master 2.

- Terwijl de camera aangesloten is op de computer, kunt u de fotofuncties niet gebruiken.
- De camera via een USB-hub op een computer aansluiten kan leiden tot instabiele werking.
- Als [MTP] ingesteld is voor het submenu dat verschijnt wanneer u op  $\blacktriangleright$  drukt nadat u [PC] heeft geselecteerd in stap 3, kunnen de beelden niet worden overgezet naar een computer met behulp van OLYMPUS Master 2.

#### **OLYMPUS Master 2 starten**

#### **1 Dubbelklik op het pictogram OLYMPUS Master 2 .**

#### **Windows**

verschijnt op het bureaublad.

#### **Macintosh**

verschijnt in de map OLYMPUS Master 2.

Als de software is gestart, verschijnt een • bladervenster.

 Als u OLYMPUS Master 2 voor het eerst na de installatie start, verschijnen de schermen "Default Settings" en "Registration". Ga te werk volgens de aanwijzingen op het scherm.

#### **Gebruik van OLYMPUS Master 2**

Als OLYMPUS Master 2 gestart is, verschijnt de Quick Start-gebruiksaanwijzing op het scherm, zodat u de camera probleemloos kunt bedienen. Als de Quick Startgebruiksaanwijzing niet wordt weergegeven, klikt u op  $\oplus$  in de werkbalk om de gebruiksaanwijzing op te roepen.

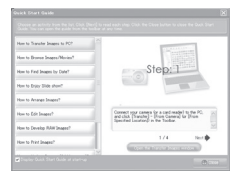

Voor meer informatie over het gebruik raadpleegt u de helpgids bij de software.

#### **Beelden overzetten en opslaan zonder gebruik te maken van OLYMPUS Master 2**

Deze camera is compatibel met USB mass storage class. U kunt de beeldgegevens naar uw computer overzetten en ze op uw computer opslaan terwijl de camera en de computer verbonden zijn.

#### **Systeemeisen**

- Windows : Windows 2000 Professional / XP Home Edition / XP Professional / Vista
- Macintosh: Mac OS X v10.3 of een latere versie
- Als uw computer onder Windows Vista draait en als [MTP] is ingesteld voor het submenu dat verschijnt wanneer u op D drukt nadat u [PC] heeft geselecteerd in stap 3 van **"De camera aansluiten op een computer" (blz. 43)**, wordt de Windows Photo Gallery beschikbaar.
- Zelfs als een computer USB-poorten heeft, wordt de goede werking in de volgende gevallen toch niet gewaarborgd.
	- Computers met USB-poorten die geïnstalleerd zijn met behulp van een uitbreidingskaart enz.
	- Computers zonder een af fabriek •geïnstalleerd besturingssysteem en zelfgebouwde computers.

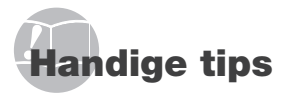

Als de camera niet werkt zoals verwacht of als er een foutmelding op het scherm verschijnt en u niet zeker weet wat u moet doen, raadpleegt u de volgende informatie om het probleem te verhelpen.

#### **Storingen opheffen**

**Batterij**

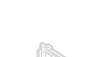

**"De camera werkt niet, zelfs als de batterij geplaatst is".**

Plaats de opgeladen batterij in de juiste • richting.

**"De batterij opladen" (blz. 11), "De batterij en de xD-Picture Card**™ **(afzonderlijk verkocht) in de camera plaatsen" (blz. 12)**

De prestaties van de batterij kunnen tijdelijk • lager liggen wegens de lage temperatuur. Neem de batterij uit de camera en warm ze op door ze een tijdje in uw zak te houden.

#### **Kaart / intern geheugen**

**"Er verschijnt een foutmelding."**

**"Foutmelding" (blz. 46)**

#### **Ontspanknop**

**"Er wordt geen opname gemaakt als de ontspanknop wordt ingedrukt."**

- Schuif de lensafdekking omlaag.
- Sluimerstand annuleren.

Om de batterij te sparen gaat de camera automatisch naar de sluimerstand en wordt de monitor uitgeschakeld als de camera gedurende 3 minuten niet wordt bediend. Als de ontspanknop in deze toestand wordt ingedrukt, wordt geen foto gemaakt. Om de sluimerstand te annuleren, drukt u op de zoomknop of op een andere knop. Als de camera gedurende nog eens 12 minuten niet wordt bediend, wordt hij volledig uitgeschakeld. Om de camera opnieuw in te schakelen, schuift u de lensafdekking omhoog en weer omlaag.

- Wacht tot  $\clubsuit$  (flitser wordt opgeladen) niet meer knippert voordat u foto's maakt.
- De camera kan automatisch stoppen met werken als de binnentemperatuur door langdurig gebruik te hoog oploopt. Haal de batterij uit de camera en laat de camera afkoelen. De buitenzijde van de camera kan tijdens het gebruik warm worden, maar dit is geen storing.

#### **Monitor**

#### **"Onduidelijk beeld."**

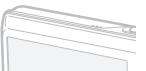

- Er kan zich condensatie<sup>-1</sup> gevormd hebben. Schakel de camera uit, wacht tot de camera zich aangepast heeft aan de omgevingstemperatuur en droog is voor u foto's neemt.
	- \*1 Er kunnen zich dauwdruppeltjes vormen in de camera als hij plots van een koude plaats naar een warme, vochtige ruimte wordt verplaatst.

#### **"Verticale lijnen op het scherm."**

Er kunnen verticale lijnen op het scherm • verschijnen als de camera op een zeer helder onderwerp bij heldere hemel wordt gericht. De lijnen verschijnen echter niet in het uiteindelijke beeld.

#### **"Het licht wordt in de foto gevangen."**

Als u een foto neemt in donkere situaties, • kunnen er weerkaatsingen van de flitser zichtbaar zijn op het stof in de lucht.

#### **Functie Datum en tijd**

#### **---- -- -- -- -- YMD "De instellingen voor datum en tijd keren terug naar de standaardinstelling."**

- Als de batterij gedurende ongeveer 3 dagen <sup>2</sup> uit de camera wordt gehaald, keren de instellingen voor de datum en de tijd terug naar de standaardinstellingen en moet u deze informatie dus opnieuw instellen.
	- \*2 De tijdsduur voor de instelling voor datum en tijd terugkeert naar de standaardinstelling, is afhankelijk van de oplaadtoestand van de batterij.

**"Datum en tijd instellen" (blz. 14)**

#### **Foutmelding**

 Als één van de volgende meldingen op de monitor verschijnt, probeert u de aangegeven oplossing uit.

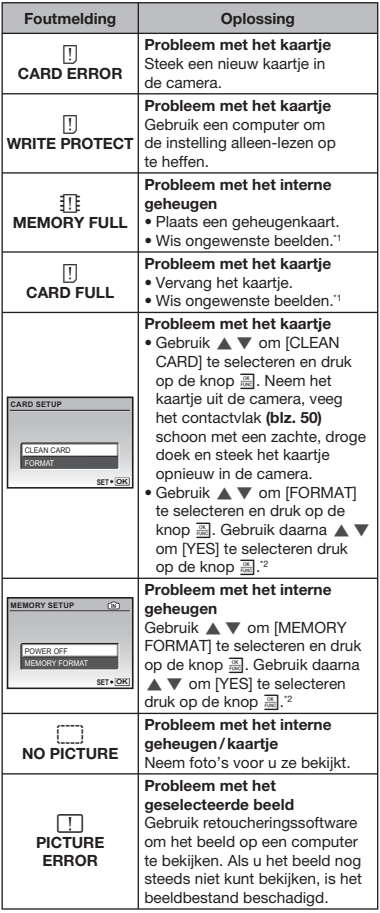

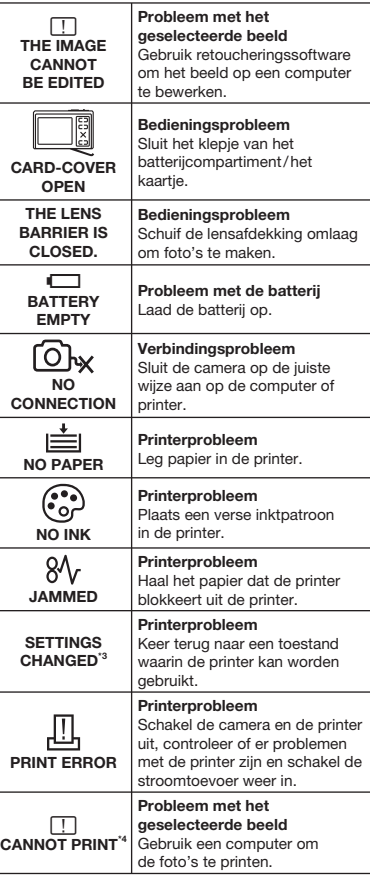

- \*1 Breng belangrijke beelden over naar een computer voordat u beelden gaat wissen.
- \*2 Alle gegevens worden gewist.
- \*3 Dit bericht verschijnt bijvoorbeeld als de papierlade van de printer werd verwijderd. Bedien de printer niet terwijl u printinstellingen op de camera maakt.
- \*4 Deze camera kan beelden die met een andere camera werden gemaakt, niet altijd printen.

#### **Fotografeertips**

Als u niet zeker weet hoe u de gewenste foto kunt maken, raadpleegt u de volgende informatie.

#### **Scherpstellen**

#### **"Scherpstellen op het onderwerp"**

**Een foto maken van een onderwerp dat • niet in het midden van het scherm staat.** Nadat u heeft scherpgesteld op een object dat zich op dezelfde afstand als het onderwerp bevindt, kadreert u de opname en maakt u de foto.

Druk de ontspanknop half in **(blz. 15)**

- **Zet [AF MODE] (blz. 26) op [iESP] •**
- **Een foto maken van onderwerpen waarop • moeilijk automatisch kan worden scherpgesteld.**

In de volgende gevallen stelt u scherp op een object (door de ontspanknop half in te drukken) met hoog contrast op dezelfde afstand van het onderwerp, waarna u de foto kadreert en de opname maakt.

Onderwerpen met weinig contrast

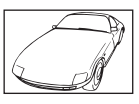

Als zeer heldere onderwerpen in het midden van het scherm staan

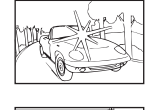

Object zonder verticale lijnen\*1

\*1 U kunt de opname ook kadreren door de camera verticaal te houden om scherp te stellen, waarna u terugkeert naar de horizontale positie om de foto te nemen.

Objecten op verschillende afstand

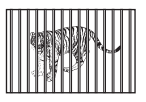

Snel bewegend onderwerp

Het onderwerp staat niet in het midden van het beeld

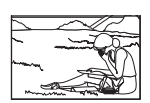

#### **Cameratrilling**

**"Foto's nemen zonder cameratrilling"**

- **•** Foto's maken met de stand  $\mathbb{R}^m$  (blz. 18) **of [DIS MOVIE MODE] (blz. 27)**
- **Foto's maken met hoge ISO-gevoeligheid •** Als u een hoge ISO-gevoeligheid selecteert, kunt u foto's nemen met een hoge sluitertijd, zelfs op plaatsen waar u geen flitser mag gebruiken.

**[ISO] (blz. 25)**

• Het motiefprogramma instellen op S Door  $\&$  te selecteren, kunnen foto's met een hogere sluitersnelheid worden gemaakt, waardoor onscherpte ten gevolge van bewegingen van het onderwerp wordt vermeden.

#### **[**/ s**] (blz. 27)**

**[DIS EDIT] toepassen op onscherpe • beelden (blz. 30)**

#### **Belichting (helderheid)**

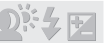

#### **"Beelden maken met de juiste helderheid"**

**Foto's maken van een onderwerp • in tegenlicht**

Een gezicht dat zich in tegenlicht bevindt, wordt opgehelderd. **[SHADOW ADJ] (blz. 19)**

**Foto's maken met [FACE DETECT] voor •[AF MODE] (blz. 26)**

De juiste belichting wordt verkregen voor een gezicht dat zich in tegenlicht bevindt, en het gezicht wordt opgehelderd.

De helderheid wordt afgeregeld op basis van het onderwerp in het midden van het scherm, zonder te worden beïnvloed door het tegenlicht.

**Beelden nemen met [FILL IN] (blz. 20) • fl itser**

Een gezicht dat zich in tegenlicht bevindt, wordt opgehelderd.

**Foto's maken met belichtingscorrectie • (blz. 20)**

Regel de helderheid bij terwijl u het scherm bekijkt om de foto te maken. Als u foto's maakt van witte onderwerpen (bijv. sneeuw), zijn de beelden meestal donkerder dan het eigenlijke onderwerp. Gebruik de knop E om in de positieve richting bij te regelen, zodat de witte tinten overeenkomen met de realiteit.

Als u foto's neemt van zwarte onderwerpen, regelt u bij in de negatieve richting.

#### **Kleurschakering**

#### **"Foto's maken met kleuren in dezelfde schakering als in de realiteit"**

**Foto's maken door [WB] te selecteren • (blz. 25)**

In de meeste omgevingen kunt u normaal gesproken de beste resultaten verkrijgen in de instelling AUTO, maar voor sommige onderwerpen kunt u experimenteren met andere instellingen. (Dit geldt bijvoorbeeld voor een zonnescherm bij heldere hemel, gemengde natuurlijke en kunstmatige lichtinstellingen enz.).

#### **Beeldkwaliteit**

#### **Scherpere foto's maken**

- **Foto's maken met de optische zoom •** Gebruik **[DIGITAL ZOOM] (blz. 26)** niet om foto's te maken.
- **Foto's maken met lage ISO-gevoeligheid •** Als de foto met een hoge ISO-gevoeligheid wordt gemaakt, kan er ruis optreden (kleine gekleurde punten en ongelijkmatige kleuren die niet in het oorspronkelijk beeld voorkomen) en kan het beeld er korrelig uitzien.

#### **[ISO] (blz. 25)**

#### **Panorama**

#### **"Beelden maken zodat foto's probleemloos aan elkaar worden gelast"**

**Een tip om panoramafoto's te maken •** Als u foto's maakt door de camera in het midden te scharnieren, zal het beeld niet verschuiven. Als u foto's maakt van dichtbijgelegen onderwerpen, kunt u het beste met het lensuiteinde in het midden scharnieren om goede resultaten te krijgen.

#### **Batterijen**

#### **"Batterijen langer laten meegaan"**

- **Vermijd de volgende zaken zoveel mogelijk, • want ze verbruiken batterijvermogen, zelfs als er geen foto's worden gemaakt.**
	- Het herhaaldelijk half indrukken van de ontspanknop.
	- Herhaaldelijk gebruik maken van de zoomfunctie
- **Zet [POWER SAVE] (blz. 37) op [ON]. •**

#### **Tips voor weergave / bewerking**

#### **Beelden weergeven**

**"Beelden in het interne geheugen weergeven"**

**Het kaartje uit de camera verwijderen • "xD-Picture Card verwijderen" (blz. 12).**

#### **"Het microSD-kaartje gebruiken"**

**"Het microSD-kaartje / microSDHC-kaartje gebruiken (afzonderlijk verkocht)" (blz. 13)**

#### **Bewerken**

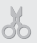

**"Het geluid wissen dat bij een stilstaand beeld werd opgenomen"**

**Neem stilte op in plaats van het geluid •wanneer u het beeld weergeeft [**R **(Na opname)] (blz. 32)**

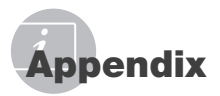

#### **Onderhoud van de camera**

#### **Camerahuis**

Wrijf deze voorzichtig schoon met een zachte **•** doek. Is de camera erg vuil, dan dompelt u de doek in een mild sopje en wringt de doek goed uit. Wrijf de camera met de vochtige doek goed af en droog hem vervolgens met een droge doek. Als u de camera op het strand heeft gebruikt, dan wrijft u hem schoon met een in schoon water gedompelde en goed uitgewrongen doek.

#### **Monitor**

Wrijf deze voorzichtig schoon met een zachte **•** doek.

#### **Lens**

Verwijder stof van de lens met een in de **•** handel verkrijgbaar blaaskwastje en wrijf de lens vervolgens met een lensreinigingsmiddel voorzichtig schoon.

#### **Batterij / laadapparaat**

- Wrijf deze voorzichtig schoon met een zachte, **•** droge doek.
	- Gebruik geen sterke oplosmiddelen zoals benzeen of alcohol of met chemicaliën behandelde reinigingsdoekjes.
	- $\Box$  Laat u de camera met een vuile lens liggen. dan kan schimmelvorming op de lens optreden.

#### **Opslag**

- **•** Indien de camera voor langere tijd opgeborgen wordt, haalt u de batterij, de lichtnetadapter en het kaartje uit de camera en bergt u de camera op in een koele, droge ruimte die goed geventileerd is.
- Plaats de batterij van tijd tot tijd in de camera **•**en controleer de functies van de camera.
	- Laat de camera niet achter op plaatsen waar met chemicaliën wordt gewerkt, omdat dan corrosie kan ontstaan.

#### **Batterij en laadapparaat**

- In deze camera gaat één lithium-ionbatterij **•** (LI-42B / LI-40B) van Olympus. Er kunnen geen andere typen batterijen gebruikt worden.
- De door de camera verbruikte hoeveelheid **•** energie is sterk afhankelijk van de gebruikte functies.
- Bij omstandigheden zoals die hieronder **•** beschreven zijn, wordt continu energie verbruikt en raakt de batterij snel leeg.
	- Door veelvuldig te zoomen. **•**
	- Door in de stand Fotograferen herhaaldelijk **•** automatisch scherp te stellen door de ontspanknop half in te drukken.
	- Door gedurende lange tijd een foto weer **•** te geven op de monitor.
	- Als de camera aangesloten is op een computer **•** of op een printer.
- Als een lege batterij gebruikt wordt, bestaat **•** het gevaar dat de camera uitgeschakeld wordt zonder dat een waarschuwing voor de ladingstoestand gegeven wordt.
- Op het moment van aanschaf is de batterij niet **•** volledig opgeladen. Laad de batterij voor gebruik volledig op met het laadapparaat LI-40C.
- De bijgeleverde oplaadbare batterij heeft **•** ongeveer 5 uur nodig om op te laden (afhankelijk van het gebruik).
- De meegeleverde LI-40C batterijlader wordt **•** enkel gebruikt voor LI-42B / LI-40B batterijen. Laad geen andere batterijen op met de bijgeleverde batterijlader. Hierdoor zou de batterij kunnen ontploffen, lekken, oververhit raken of ontbranden.

#### **Een lichtnetadapter gebruiker**

Een lichtnetadapter is handig voor tijdrovende taken zoals beelden overzetten naar een computer of een diashow gedurende lange tijd weergeven. Als u een lichtnetadapter voor deze camera wenst te gebruiken, is de multi-adapter (CB-MA1 / accessoire) vereist.

Gebruik geen andere lichtnetadapter met deze camera.

#### **Uw laadapparaat en lichtnetadapter in het buitenland gebruiken**

- Het laadapparaat en de lichtnetadapter kunnen **•** in de meeste elektrische bronnen thuis worden gebruikt binnen het bereik van 100 V tot 240 V AC (50/60 Hz), over de hele wereld. Afhankelijk van uw land of regio kan het stopcontact echter anders gevormd zijn waardoor het laadapparaat en de lichtnetadapter een verloopstuk nodig hebben. Vraag naar de details bij uw plaatselijke elektriciteitszaak of reisagentschap.
- Gebruik geen spanningsomvormers voor **•** op reis, omdat deze uw laadapparaat en lichtnetadapter kunnen beschadigen.

#### **Gebruik van een xD-Picture Card**

Een kaartje (en het interne geheugen) is ook vergelijkbaar met de film waarmee beelden worden opgenomen in een filmcamera. De opgenomen beelden (gegevens) kunnen echter worden gewist en ze kunnen ook worden geretoucheerd op de computer. Kaartjes kunnen uit de camera worden gehaald en verwisseld, maar dit is niet mogelijk met het interne geheugen. Als u kaartjes van grotere capaciteit gebruikt, kunt u meer beelden maken.

Indexvlak (Hier kunt u informatie noteren)

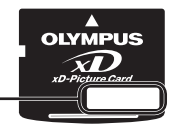

**Contactvlak**  (Contactgedeelte van het kaartje voor de interne cameracontacten)

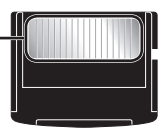

Raak de contactpunten niet direct aan.

#### **Kaartjes die geschikt zijn voor deze camera**

xD-Picture Card (16 MB tot 2 GB) (type H/M/M+, standaard)

#### **Gebruik van een nieuw kaartje**

Voor u een kaartje van een ander merk dan Olympus gebruikt, of een kaartje dat voor andere doeleinden werd gebruikt met een computer of een ander apparaat, gebruikt u **[MEMORY FORMAT] / [FORMAT] (blz. 33)** om het kaartie te formatteren.

#### **De opslaglocatie voor de beelden controleren**

De indicator voor het geheugen geeft aan of het interne geheugen dan wel het kaartje wordt gebruikt voor fotograferen en weergeven.

#### **Indicator voor actueel geheugen**

**ID**: Het interne geheugen wordt gebruikt Geen: het kaartje wordt gebruikt

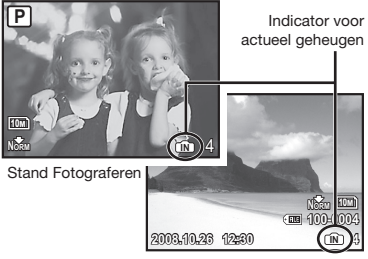

Stand Weergeven

 Zelfs als [MEMORY FORMAT] / [FORMAT], één beeld wissen, [SEL. IMAGE] of [ALL ERASE] wordt uitgevoerd, worden de gegevens op het kaartje niet volledig gewist. Als u het kaartje wenst weg te gooien, dient u het kaartje te beschadigen, zodat uw persoonlijke gegevens niet kunnen worden misbruikt.

#### **Lezen van en opnemen op het kaartje**

Open het klepje van het batterijcompartiment / het kaartje nooit terwijl de camera gegevens leest of schrijft, wat wordt aangegeven doordat de indicatie-LED Dataverkeer knippert. Hierdoor worden niet alleen de beeldgegevens beschadigd, maar kan het interne geheugen of het kaartje ook onbruikbaar worden.

Indicatie-LED Dataverkeer

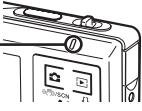

**Aantal beelden dat kan worden opgeslagen (stilstaande beelden) / opnametijd (videobeelden) in het interne geheugen en op de xD-Picture Card**

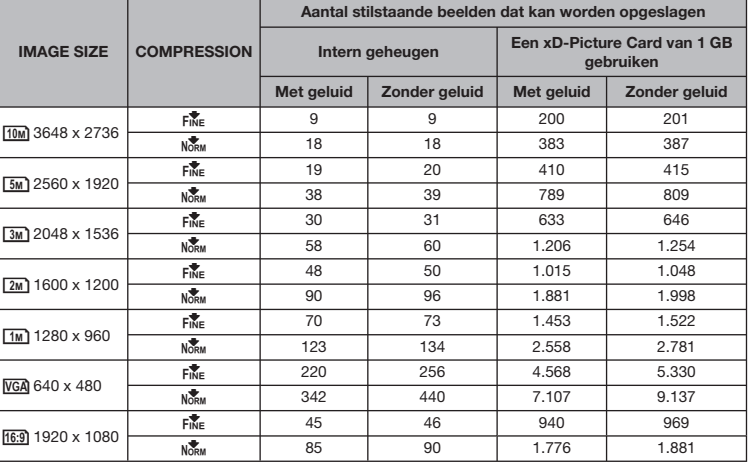

#### **Stilstaande beelden**

#### **Video's**

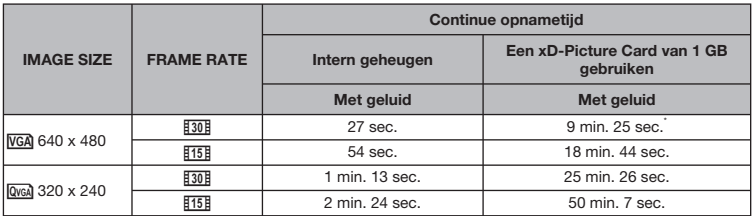

( $\Box$ ) Eén film is maximaal 2 GB groot, ongeacht de capaciteit van het kaartie.

De maximale lengte bedraagt 10 seconden als u een xD-Picture Card van het type M of Standaard gebruikt.

#### **Het aantal foto's dat gemaakt kan worden, verhogen**

Wis ongewenste beelden of sluit de camera aan op een computer of een ander apparaat om de beelden op te slaan, en wis de beelden dan in het interne geheugen of op het kaartje. Eén beeld wissen **(blz. 16)**, **[SEL. IMAGE] (blz. 32)**, **[ALL ERASE] (blz. 32)**, **[MEMORY FORMAT] / [FORMAT] (blz. 33)**

#### **Een microSD-koppeling gebruiken**

- Gebruik de koppeling niet met Olympus digitale camera's die deze microSD-koppeling niet ondersteunen, en ook niet met digitale camera's van andere merken, computers, printers en andere apparaten die kunnen werken met xD-Picture Card. Hierdoor kunnen niet alleen de beelden beschadigd raken, maar kan ook het apparaat gestoord raken.
- Als het microSD-kaartje niet kan worden uitgenomen, mag u geen geweld gebruiken. Neem contact op met een geautoriseerde dealer / servicecentrum.

#### **Kaartjes die geschikt zijn voor deze camera**

microSD-kaartje / microSDHC-kaartje

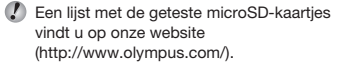

#### **Beelden verzenden**

U kunt beelden naar een computer of printer verzenden met behulp van de USB-kabel die bij de camera is geleverd.

Als u gegevens naar andere apparaten wenst te verzenden, dient u de koppeling van de camera te verwijderen en gebruikt u een in de handel verkrijgbare adapter voor microSD-kaarties.

#### **Voorzorgsmaatregelen voor gebruik**

Raak het contactvlak van de koppeling of van het microSD-kaartje niet aan. Hierdoor kunnen de beelden onleesbaar worden. Als u vingerafdrukken of vlekken op het contactvlak ziet, veegt u het contactvlak af met een zachte, droge doek.

#### **VEILIGHEIDSMAATREGELEN**

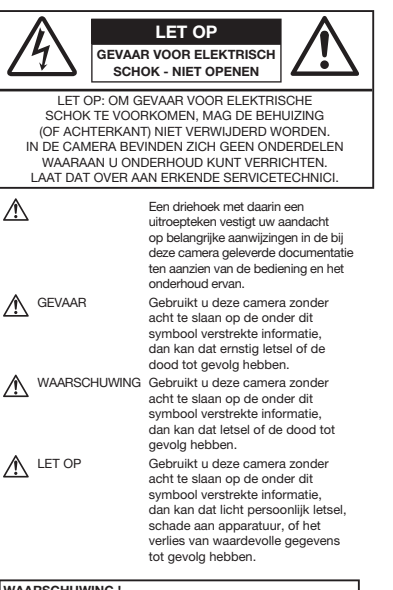

#### **WAARSCHUWING !**

**STEL DE CAMERA, OM GEVAAR VOOR BRAND OF ELEKTRISCHE SCHOK TE VOORKOMEN, NOOIT BLOOT AAN WATER, GEBRUIK DE CAMERA OOK NIET IN OMGEVINGEN MET ZEER HOGE VOCHTIGHEID EN DEMONTEER HEM NIET.**

#### **Algemene voorzorgsmaatregelen**

- **Lees alle gebruiksaanwijzingen** Lees, voordat u het apparaat gaat gebruiken, alle gebruiksaanwijzingen. Bewaar alle gebruiksaanwijzingen en documentatie om deze later nog eens te kunnen raadplegen.
- **Reinigen** Trek voordat u het apparaat gaat reinigen altijd eerst de stekker uit het stopcontact. Gebruik uitsluitend een vochtige doek om het apparaat te reinigen. Gebruik nooit vloeibare of aërosole reinigingsmiddelen, of welk soort organische oplosmiddel dan ook, om het
- Accessoires Gebruik voor uw veiligheid en om beschadigingen aan dit product te voorkomen, uitsluitend de door Olympus aanbevolen
- accessoires. **Water en vocht** Voor de voorzorgsmaatregelen bij het gebruik van weerbestendig uitgevoerde producten raadpleegt u de desbetreffende paragrafen over de weerbestendigheid.
- **Plaats van opstelling** Bevestig het product op een statief, standaard of beugel om beschadigingen te voorkomen.
- **Elektrische voedingsbron** Sluit de camera uitsluitend aan op de in de technische gegevens
- **Bliksem** Als u tijdens een onweer de lichtnetadapter gebruikt, dient u deze onmiddellijk uit het stopcontact te verwijderen.
- **Vreemde voorwerpen** Steek om persoonlijk letsel te voorkomen, nooit een metalen voorwerp in
- **Hitte** Gebruik of berg de camera nooit op in de buurt van een warmtebron zoals een radiator, verwarmingsrooster, kachel of enig ander apparaat of toestel dat warmte ontwikkelt, met inbegrip van stereo-versterkers.

#### **Hanteren van de camera**

#### **WAARSCHUWING**

- **Gebruik de camera niet in de buurt van brandbare of explosieve gassen. •**
- **•** Gebruik de flitser en LED nooit bij personen **(zuigelingen, kleine kinderen, enz.) die zich dichtbij bevinden.**
	- U moet zich minimaal op 1 m afstand van **•** de gezichten van de te fotograferen personen bevinden. Het te dichtbij de ogen van de te fotograferen personen flitsen kan tijdelijk gezichtsverlies veroorzaken.
- **Houd de camera uit de buurt van kleine • kinderen en zuigelingen.**
	- Gebruik en berg de camera altijd op buiten **•** het bereik van kleine kinderen en zuigelingen omdat anders de volgende gevaarlijke situaties kunnen ontstaan die ernstig letsel kunnen veroorzaken:
		- Verward raken in de riem van de camera, **•** wat verstikking tot gevolg kan hebben.
		- Per ongeluk inslikken van de batterijen, **•** kaartjes of andere kleine onderdelen.
		- Per ongeluk ontsteken van de flitser terwijl ze in de flitser kijken of vlak voor de ogen van andere kinderen.
		- Per ongeluk letsel oplopen door **•** bewegende delen van de camera.
- **Kijk met de camera niet recht in de zon of in het licht van sterke lichtbronnen. •**
- Gebruik en berg de camera niet op in stoffige **of vochtige ruimten.**
- **•** Dek de flitser, op het moment dat die **ontsteekt, niet af met uw hand.**
- **Steek niets anders dan het microSD-kaartje • in de microSD-koppeling.**

Deze koppeling is uitsluitend bedoeld voor microSD-kaartjes. Andere soorten kaartjes kunnen niet worden geplaatst.

**Steek niets anders dan een xD-Picture Card • of de microSD-koppeling in de camera.** Als u een kaartje per vergissing plaatst, bijvoorbeeld een microSD-kaartje, mag u geen geweld uitoefenen. Neem contact op met een geautoriseerde dealer / servicecentrum. Beschadigingen, zoals krassen op de koppeling of het kaartje, kunnen tot oververhitting en / of storing van de camera leiden.

NL **53**

### **LET OP**

- **Bespeurt u in de buurt van de camera • ongewone geuren, vreemde geluiden of rook, gebruik de camera dan onmiddellijk niet meer.**
	- Haal de batterijen nooit met blote handen uit **•** de camera omdat u zich dan kunt branden.
- **Gebruik de camera niet met natte handen. •**
- **Laat de camera nooit achter op plaatsen • waar deze aan extreem hoge temperaturen kan worden blootgesteld.**
	- Doet u dat toch, dan kan daardoor de **•** kwaliteit van bepaalde onderdelen achteruit gaan en in sommige gevallen zelfs brand worden veroorzaakt. Gebruik het laadapparaat of de lichtnetadapter niet als deze is bedekt (bijvoorbeeld een deken). Hierdoor kan oververhitting en uiteindelijk zelfs brand ontstaan.
- **Behandel de camera met zorg om te • voorkomen dat u verbrandingen oploopt.**
	- Omdat de camera metalen onderdelen **•** bevat, kan oververhitting ontstaan en kunt u zich branden. Let daarom op het volgende:
		- Gebruikt u de camera lang achtereen, dan **•** kan hij heet worden. Hanteert u de camera in deze toestand, dan kan dat een verbranding veroorzaken.
		- Op plaatsen waar extreem lage **•** temperaturen kunnen optreden, kan de temperatuur van het camerahuis lager worden dan de omgevingstemperatuur. Draag waar mogelijk handschoenen als u de camera bij lage temperaturen hanteert.
- **Wees voorzichtig met de camerariem. •**
	- Let op de camerariem terwijl u de camera **•** met u meedraagt. De riem kan achter een vreemd voorwerp blijven haken en zo ernstige schade veroorzaken.

#### **Voorzorgsmaatregelen bij de omgang met batterijen**

**Volg onderstaande belangrijke richtlijnen op om te voorkomen dat batterijen gaan lekken, oververhit raken, ontbranden, exploderen of elektrische schokken of verbrandingen veroorzaken.**

#### **GEVAAR**

- De camera gebruikt een door Olympus **•** voorgeschreven lithium-ionbatterij. Laad de batterij op met het voorgeschreven laadapparaat. Gebruik geen andere laadapparaten.
- Probeer nooit batterijen te verhitten en gooi **•** ze ook niet in het vuur.
- Tref voorzorgsmaatregelen bij het vervoeren **•** of opbergen van batterijen om te voorkomen dat ze in aanraking komen met metalen objecten, zoals sieraden, pennen, paperclips, enzovoort.
- Berg batterijen nooit op op plaatsen waar **•** ze blootgesteld kunnen worden aan direct zonlicht of aan hoge temperaturen, zoals in een afgesloten auto in de zon, in de buurt van warmtebronnen, enzovoort.
- Volg altijd alle aanwijzingen met betrekking tot het gebruik van batterijen zorgvuldig op, om te voorkomen dat de batterijen gaan lekken of de contacten ervan beschadigd raken. Probeer nooit batterijen te demonteren, te veranderen, te solderen, enz. **•**
- Is batterijvloeistof in uw ogen terecht gekomen, spoel uw ogen dan onmiddellijk overvloedig met schoon, stromend water en raadpleeg onmiddellijk een arts.
- **•** Berg batterijen altijd op buiten het bereik van kleine kinderen. Heeft een kind per ongeluk een batterij doorgeslikt, raadpleeg dan onmiddellijk een arts.

#### **WAARSCHUWING**

- Houd batterijen altijd droog. **•**
- Gebruik om te voorkomen dat batterijen gaan **•** lekken, oververhit raken, brand veroorzaken of exploderen, uitsluitend het voor dit product aanbevolen type batterijen.
- Plaats de batterijen voorzichtig, zoals **•** beschreven in de gebruiksaanwijzing, in de camera.
- Indien de oplaadbare batterijen niet binnen de vastgestelde tijd opgeladen zijn, laad de batterijen dan niet verder op en gebruik ze niet meer.
- Gebruik geen batterij die gebarsten **•** of gebroken is.
- Is een batterij gaan lekken, verkleurd of vervormd, of gedraagt de batterij zich op een of andere manier afwijkend, gebruik de camera dan niet meer.
- Als er batterijvloeistof op uw kleding terecht **•** is gekomen, trek het kledingstuk dan uit en spoel het onmiddellijk met schoon, stromend, koud water. Raadpleeg onmiddellijk een arts wanneer de vloeistof met uw huid in aanraking is gekomen.
- Stel batterijen nooit bloot aan zware schokken **•**of ononderbroken trillingen.

### **LET OP**

- Controleer de batterij voor het opladen altijd **•** op lekkage, verkleuringen, vervormingen of andere afwijkingen.
- Tijdens langdurig gebruik kunnen de batterijen **•** heet worden. Verwijder de batterij nooit onmiddellijk na gebruik van de camera om kleine brandwonden te voorkomen.
- Denkt u de camera langere tijd achtereen niet **•** te gebruiken, haal de batterijen er dan uit.

#### **Let op de werkomgeving**

- Laat de camera, ter bescherming van de **•** hoge-precisietechnologie die er aan ten grondslag ligt, nooit achter op de hieronder genoemde plaatsen, niet tijdens gebruik en niet tijdens opslag:
	- Plaatsen met hoge temperaturen en / of **•** relatieve vochtigheid of plaatsen waar extreme fluctuaties in de temperatuur optreden. Direct zonlicht, aan het strand, in een afgesloten auto, of in de buurt van warmtebronnen (kachels, radiatoren, enzovoort) of luchtbevochtigers.
	- In zanderige of stoffige omgevingen.
	- In de buurt van brandbare stoffen of explosieven.
	- **•** In natte ruimten, zoals in de badkamer of in de regen. Lees, ook als u een weerbestendig product gebruikt, de handleiding aandachtig door.
	- In ruimten waar sterke trillingen kunnen optreden.
- Let op dat er geen water of zand op de camera **•** komt als u hem aan het strand of in een omgeving met veel zand gebruikt, want dit kan tot schade of storingen leiden.
- Laat de camera niet vallen en stel hem niet **•** bloot aan zware schokken of trillingen.
- Als de camera op een statief bevestigd is, **•** stelt u de positie van de camera met de statiefkop in. Verdraai de camera niet.
- Laat de elektrische contacten van de camera **•** ongemoeid.
- Laat de camera niet achter met de lens op **•** de zon gericht. Daardoor kan de lens of het sluitergordijn beschadigd raken en kunnen kleurvervalsing of nevenbeelden op de CCD optreden en kan zelfs brand ontstaan.
- Druk of trek niet met grote kracht aan de lens. **•**
- Haal de batterijen uit de camera als u denkt **•** de camera lange tijd niet te zullen gebruiken. Kies een koele, droge plaats om de camera op te bergen om condensvorming of schimmelvorming in de camera te voorkomen. Is de camera lange tijd opgeborgen geweest, schakel de camera dan in en controleer of deze nog goed werkt door de ontspanknop in te drukken.
- Houd u altijd aan de beperkingen die gesteld **•** zijn aan de omgevingscondities zoals die zijn beschreven in de handleiding van de camera.

#### **Voorzorgsmaatregelen bij de omgang met batterijen**

- Deze camera gebruikt een door Olympus **•** voorgeschreven lithium-ionbatterij. Gebruik geen ander type batterij.
- Er kan een storing in het contact optreden als **•** de polen van de batterij nat of vettig zijn. Droog de batterij voor gebruik goed met een droge doek.
- Laad de batterij altijd op als deze voor het **•** eerst wordt gebruikt of als deze langere tijd niet gebruikt is.
- Probeer de camera en de reservebatterij zo **•** warm mogelijk te houden, indien de camera wordt gebruikt met batterijvoeding bij een lage temperatuur. Het is mogelijk dat een batterij die is leeggeraakt bij lage temperaturen, weer herstelt als deze de kamertemperatuur aanneemt.
- Het aantal foto's dat u kunt maken, is afhankelijk **•** van de lichtomstandigheden of van de batterij.
- Schaf voldoende reservebatterijen aan, **•** voordat u een lange reis maakt, met name als u naar het buitenland gaat. Het is mogelijk dat het aanbevolen type batterij in het buitenland niet verkrijgbaar is.
- Zorg ervoor dat de batterijen gerecycled **•**worden om de natuurlijke hulpbronnen te ontzien. Zorg er bij de afvoer van lege batterijen voor, dat de polen zijn afgedekt en neem altijd de plaatselijke voorschriften en regelgeving in acht.

#### **LCD-monitor**

- Oefen geen overmatige kracht uit op de monitor. **•** Hierdoor kan het beeld vaag worden, waardoor een storing in de weergave of beschadigingen aan de monitor veroorzaakt kunnen worden.
- Langs onder- en bovenrand van het **•** monitorbeeld kan een heldere band verschijnen, maar dat wijst niet op een defect.
- Kijkt u met de camera schuin naar een object, dan kunnen de contouren van het beeld er op de monitor gerafeld uitzien, maar dat wijst niet op een defect. Met de camera in de stand Weergeven is dit verschijnsel minder opvallend.
- Op plaatsen waar lage temperaturen kunnen **•** optreden kan het enkele momenten duren voordat de LCD-monitor oplicht of kunnen tijdelijke kleurverschuivingen optreden. Gebruikt u de camera op extreem koude plaatsen, dan is het goed om de camera tussen de opnamen op een warme plaats op te bergen. Een LCD-monitor die slecht presteert als gevolg van lage temperaturen herstelt zich weer zodra de temperatuur weer normale waarden aanneemt.
- Het LCD dat voor de monitor wordt gebruikt, **•** is met hoge-precisietechnologie gemaakt. Er kunnen echter zwarte of lichte punten op de LCD-monitor verschijnen. Als gevolg van de karakteristieke eigenschappen van de monitor of van de hoek waaronder u het beeld op de monitor bekijkt, zijn deze punten niet gelijk in kleur en helderheid. Dit wijst echter niet op een defect.

#### **Wettelijke en andere bepalingen**

- Olympus geeft geen enkele garantie of waarborg **•** ten aanzien van mogelijke kosten of van winstverwachtingen door rechtmatig gebruik van dit apparaat, of van aanspraken van derden, die voortvloeien uit ondeskundig gebruik van dit apparaat.
- Olympus geeft geen enkele garantie of **•** waarborg ten aanzien van mogelijke kosten of van winstverwachtingen door rechtmatig gebruik van dit apparaat die voortvloeien uit het verloren gaan van beeldgegevens.

#### **Beperkte aansprakelijkheid**

- Olympus geeft geen enkele garantie of waarborg, **•** noch uitdrukkelijk noch stilzwijgend aanvaard, ten aanzien van of met betrekking tot de inhoud van dit geschreven materiaal of van de software en kan in geen enkel opzicht aansprakelijk worden gesteld voor enige stilzwijgende garantie met betrekking tot de verkoopbaarheid of de geschiktheid voor enige specifiek doel of voor enige directe, indirecte, zwaarwegende, bijkomstige of andere schade (met inbegrip van en niet beperkt tot schade door derving van inkomsten of verlies van zakelijke winsten, onderbreking van zakelijke activiteiten en verlies van zakelijke informatie) die voortvloeien uit het gebruik van of niet kunnen gebruiken van het geschreven materiaal of van de software of van de apparatuur. Sommige landen accepteren een dergelijke uitsluiting of beperking op de aansprakelijkheid voor directe of indirecte schade niet, zodat de hierboven opgesomde beperkingen mogelijk op uw situatie niet van toepassing zijn.
- Olympus behoudt zich alle rechten van deze **•**handleiding voor.

#### **Waarschuwing**

Fotograferen of gebruik van materiaal waarop het auteursrecht van toepassing is kan schending van het auteursrecht betekenen. Olympus aanvaardt geen enkele aansprakelijkheid voor ongeautoriseerd fotograferen, voor het gebruik van de apparatuur of voor handelingen die in strijd zijn met de rechten van belanghebbenden.

#### **Betreffende het copyright**

Alle rechten voorbehouden. Niets van dit geschreven materiaal of van deze software mag zonder vooraf verkregen schriftelijke toestemming van Olympus op geen enkele wijze of langs welke elektronische of mechanische weg dan ook, met inbegrip van fotokopiëren, het langs elektronische weg vastleggen en het gebruik van informatieopslag en informatiezoeksystemen, worden gebruikt of gereproduceerd. Olympus aanvaardt geen enkele aansprakelijkheid voor de in deze handleiding of in de software besloten informatie, of voor schade die kan voortvloeien uit het gebruik van de in deze handleiding of in de software besloten informatie. Olympus behoudt zich het recht voor de uitvoering en de inhoud van deze handleiding te wijzigen zonder voorafgaande kennisgeving of enige verplichting.

#### **Voor klanten in Europa**

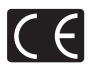

Het waarmerk "CE" garandeert dat dit product voldoet aan de richtlijnen van de EU (Europese Unie) wat betreft veiligheid, gezondheid, milieubehoud en persoonlijke veiligheid van de gebruiker. Apparaten met het keurmerk "CE" zijn bedoeld voor de Europese markt.

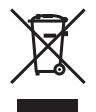

Dit symbool [doorgekruiste verrijdbare afvalbak volgens WEEE Annex IV] geeft de gescheiden inzameling van afgedankte elektrische en elektronische apparatuur in de landen van de EU aan. Gooi het apparaat a.u.b. niet bij het gewone huisvuil.

Maak a.u.b. gebruik van het inzamelsysteem dat in uw land beschikbaar is voor de afvoer van dit product.

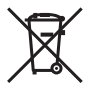

Dit symbool [een doorgekruiste verrijdbare afvalbak volgens Richtlijn 2006 / 66 / EG bijlage II] geeft aan dat in de EU-landen afgedankte batterijen apart moeten worden ingezameld. Gooi de batterijen a.u.b. niet bij het gewone huisvuil. Maak a.u.b. gebruik van het inzamelsysteem dat in uw land beschikbaar is voor de afvoer van oude batterijen.

#### **Gebruik uitsluitend toepassingsgerichte oplaadbare batterijen en batterijlader**

We adviseren u om uitsluitend de originele toepassingsgerichte oplaadbare batterijen en batterijlader van Olympus bij deze camera te gebruiken. Het gebruik van niet originele oplaadbare batterijen en / of batterijlader kan brand of persoonlijk letsel veroorzaken als gevolg van lekken, verhitting, ontbranding of beschadiging van de batterij. Olympus stelt zich niet aansprakelijk voor ongelukken of beschadigingen die voortkomen uit het gebruik van batterijen en / of batterijlader die geen originele Olympus-accessoire zijn.

#### **Garantiebepalingen**

**1** Indien dit product gebreken vertoont, hoewel het op de juiste wijze gebruikt wordt (in overeenstemming met de meegeleverde documentatie Veiligheidswaarschuwingen en gebruiksaanwijzingen), wordt dit product, gedurende een periode van twee jaar vanaf de datum van aankoop, bij een geautoriseerde Olympus-dealer binnen het zakengebied van Olympus Imaging Europa GmbH zoals bepaald op de website: http://www.olympus.com, gerepareerd of, naar Olympus' keuze, kostenloos vervangen. Voor aanspraak op deze garantie dient de klant, voor afloop van de garantieperiode van twee jaar, het product en deze garantieverklaring mee te nemen naar de dealer waar het product aangeschaft is of iedere andere servicedienst van Olympus binnen het zakengebied van Olympus Imaging Europa GmbH zoals bepaald op de website: http://www.olympus.com. Tijdens de World Wide Warranty-periode van één jaar kan de klant het product terugbrengen naar iedere servicedienst van Olympus. Let erop dat niet in alle landen een dergelijke servicedienst van Olympus gevestigd is.

- **2** De klant dient het product op eigen risico naar de dealer of de geautoriseerde servicedienst van Olympus te brengen en hij draagt zelf de kosten die ontstaan bij het transport van het product.
- **3** Deze garantie geldt niet in onderstaande gevallen. De klant is zelf verantwoordelijk voor de reparatiekosten, zelfs indien deze gebreken optreden tijdens de hierboven vermelde garantieperiode.
	- Elk gebrek dat optreedt wegens ondeskundig, a. onreglementair gebruik (zoals handelingen die niet worden genoemd in Veiligheidsmaatregelen of andere delen van de gebruiksaanwijzing, etc.).
	- Elk gebrek dat optreedt wegens een reparatie, b. wijziging, reiniging, etc. die niet is uitgevoerd door Olympus of een geautoriseerde servicedienst van Olympus.
	- c. Gebreken of beschadigingen die ontstaan bij het transporteren, door vallen, stoten, etc. na aankoop van het product.
	- d. Gebreken of beschadigingen die ontstaan door een brand, aardbeving, overstroming, blikseminslag, andere natuurrampen, milieuvervuiling en onregelmatige spanningsbronnen.
	- e. Elk gebrek dat optreedt wegens onzorgvuldige of ongeschikte opslag (zoals opbergen op een plaats die is blootgesteld aan hoge temperaturen en relatieve vochtigheid, nabij insectenwerende middelen zoals naftaleen of schadelijke stoffen, etc.), ondeskundig onderhoud, etc.
	- f. Elk gebrek dat optreedt wegens lege batterijen, etc.
	- Elk gebrek dat ontstaat doordat zand, g. modder, etc. in de behuizing van het product is gekomen.
	- h. Indien deze garantieverklaring niet wordt meegeleverd met het product.
	- i. Indien de garantieverklaring op een of andere wijze gewijzigd wordt met betrekking tot het jaar, de maand en de datum van aankoop, de naam van de klant, de naam van de dealer, en het serienummer.
	- j. Indien geen bewijs van aankoop bij deze garantieverklaring gevoegd wordt.
- **4** Deze garantie is uitsluitend op het product van toepassing; de garantie is niet van toepassing op ieder ander toebehoren, zoals de behuizing, de camerariem, het lenskapje en de batterijen.
- **5** Olympus' enige verplichting onder deze garantie is beperkt tot het repareren of vervangen van het product. Iedere verplichting voor verlies of beschadiging, indirect of voortvloeiend, op enigerlei wijze opgelopen door de klant vanwege een gebrek in het product, en met name alle soorten verlies of schade veroorzaakt in lenzen, fotorolletjes, andere uitrusting of toebehoren dat bij het product hoort of ieder soort verlies dat het resultaat is van een vertraagde reparatie of gegevensverlies, is uitgesloten. Deze bepalingen hebben geen invloed op de wettelijke dwingende regelgeving.

NL **57**

#### **Opmerkingen met betrekking tot het onderhoud**

- **1** Deze garantie geldt uitsluitend, indien de garantieverklaring naar behoren is uitgevoerd door Olympus of een geautoriseerde dealer of indien andere documenten voldoende bewijskrachtig zijn. Controleer daarom of uw naam, de naam van de dealer, het serienummer en het jaar, de maand en datum van aankoop volledig zijn ingevuld, of dat de originele factuur of de bon (met vermelding van de naam van de dealer, de datum van aankoop en het producttype) aan deze garantieverklaring is toegevoegd. Olympus behoudt zich het recht voor om kostenloze dienstverlening te weigeren, indien noch de garantieverklaring volledig is ingevuld, noch het bovengenoemde document toegevoegd is of indien de informatie die daar in staat onvolledig of niet leesbaar is.
- **2** Omdat deze garantieverklaring niet opnieuw wordt uitgereikt, dient u ze op een veilige plaats te bewaren.
- Raadpleeg de lijst op de website: http://www.olympus.com voor het geautoriseerde, internationale servicenetwerk van Olympus.

#### **Handelsmerken**

- IBM is een gedeponeerd handelsmerk van **•** International Business Machines Corporation.
- Microsoft en Windows zijn gedeponeerde **•** handelsmerken van Microsoft Corporation.
- Macintosh is een handelsmerk van Apple Inc. **•**
- xD-Picture Card™ is een handelsmerk. **•**
- microSD is een handelsmerk van SD **•** Association.
- Alle andere genoemde bedrijfs- en **•** productnamen zijn gedeponeerde handelsmerken en / of handelsmerken van de betreffende rechthebbenden.
- De in deze handleiding vermelde normen voor **•**opslagsystemen van camerabestanden zijn de door de JEITA (Japan Electronics and Information Technology Industries Association) opgestelde DCF-normen (Design Rule for Camera File System).

#### **TECHNISCHE GEGEVENS**

#### **Camera**

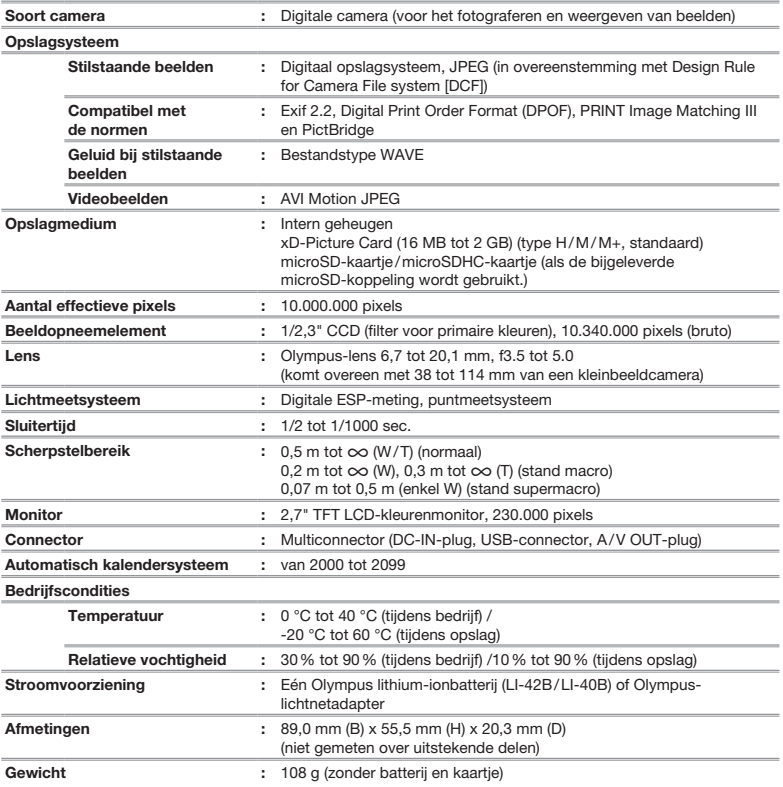

#### **Lithium-ionbatterij (LI-42B)**

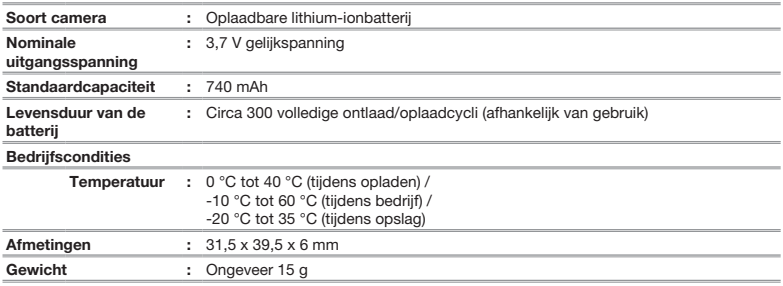

#### **Batterijlader (LI-40C)**

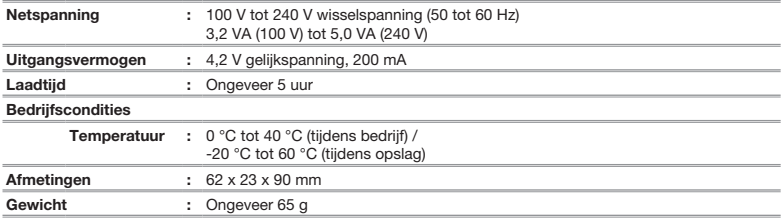

#### **microSD-koppeling**

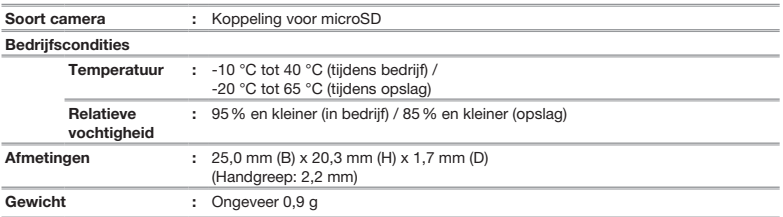

Wijzigingen in technische gegevens en uitvoering voorbehouden zonder voorafgaande kennisgeving.

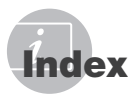

### $\overline{A}$

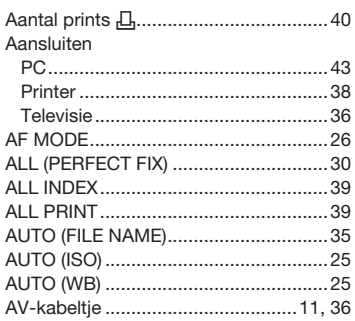

#### $\overline{\phantom{a}}$

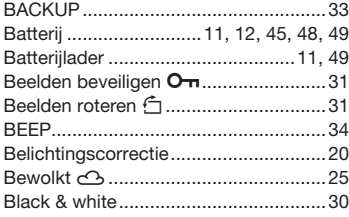

#### $\overline{c}$

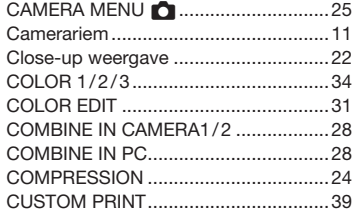

#### $\overline{D}$

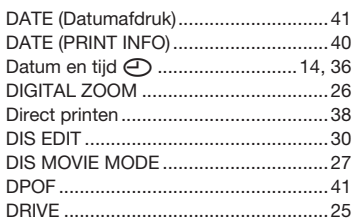

#### $E$

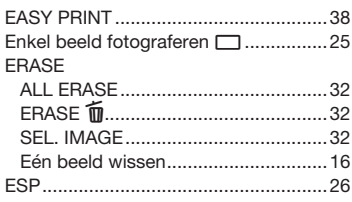

#### $-F$

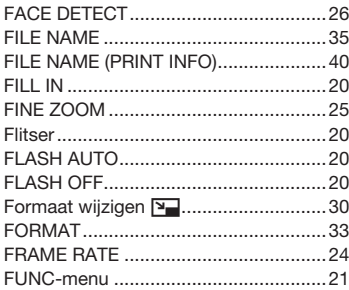

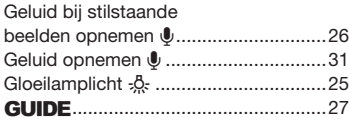

#### $H$

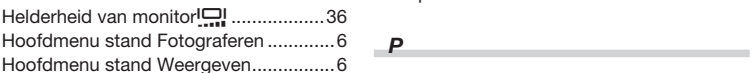

the control of the control of

#### $\mathbf{I}$

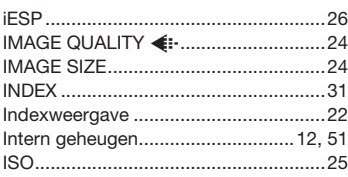

#### $\kappa$  and  $\kappa$  and  $\kappa$  and  $\kappa$

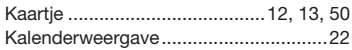

### $\overline{L}$

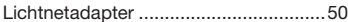

#### $M$

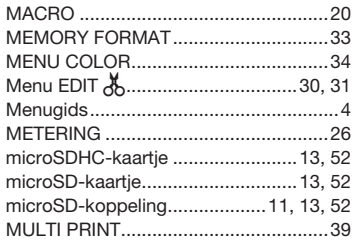

### $\overline{G}$  and  $\overline{N}$  are the set of  $\overline{N}$

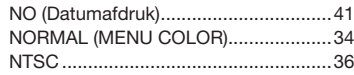

#### $\overline{\mathbf{0}}$

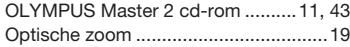

÷

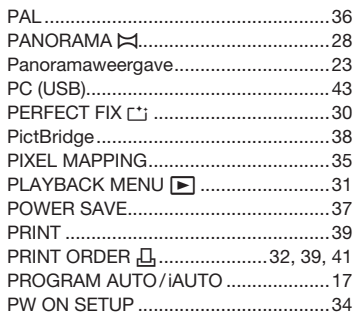

#### $R$

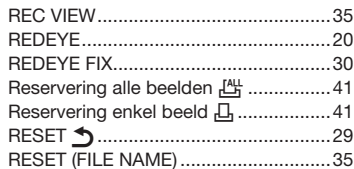

#### $\mathbf{s}$

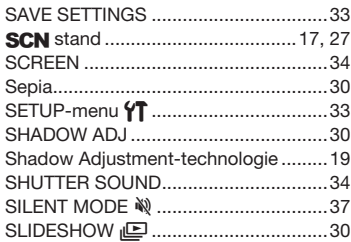

62 NL

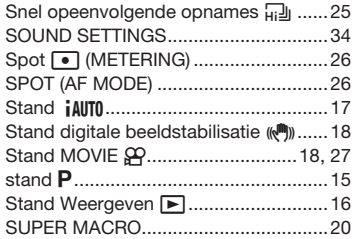

## **T**

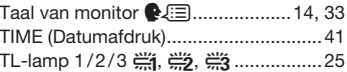

#### **U**

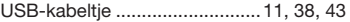

\_\_\_\_\_\_\_

#### **V**

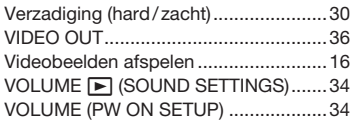

#### **W**

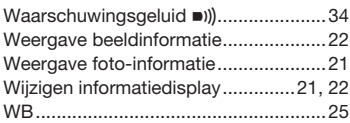

### **X**

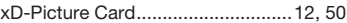

and the control of the control of the control of the control of the control of

#### **Z**

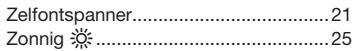

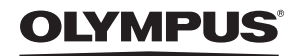

http://www.olympus.com

#### **OLYMPUS IMAGING EUROPA GMBH**

Vestiging: Wendenstrasse 14 – 18, 20097 Hamburg, Duitsland Tel.: +49 40 - 23 77 3-0 / Fax: +49 40 - 23 07 61 Afleveradres goederen: Bredowstrasse 20, 22113 Hamburg, Duitsland Brieven: Postfach 10 49 08, 20034 Hamburg, Duitsland

#### **Europese Technische klantendienst:**

Bezoek ook onze homepage **http://www.olympus-europa.com** of bel ons GRATIS NUMMER\*: **00800 - 67 10 83 00**

voor België, Denemarken, Duitsland, Finland, Frankrijk, Luxemburg, Nederland, Noorwegen, Oostenrijk, Portugal, Spanje, Verenigd Koninkrijk, Zweden, Zwitserland. \* Sommige (mobiele) telefoon services / providers geven geen toegang of hebben een extra voorvoegsel voor +800 nummers nodig.

Voor alle Europese landen die niet vermeld werden en als u ons niet kunt bereiken op de hierboven vermelde nummers, a.u.b. gebruik maken van de volgende BETAALDE NUMMERS: **+49 180 5 - 67 10 83** of **+49 40 - 237 73 48 99**. Onze technische klantendienst is van maandag tot en met vrijdag bereikbaar tussen 09.00 uur en 18.00 uur (MET).

#### **Geautoriseerde dealers**

**Netherlands Olympus Nederland B.V.** Industrieweg 44 2382 NW Zoeterwoude Tel: 0031 (0)71-5821888 www.olympus.nl

**Belgium: Luxemburg** **Olympus Belgium N.V.** Boomsesteenweg 77 2630 Aartselaar Tel: (03) 870 58 00

© 2008 OI YMPLIS IMAGING CORP.